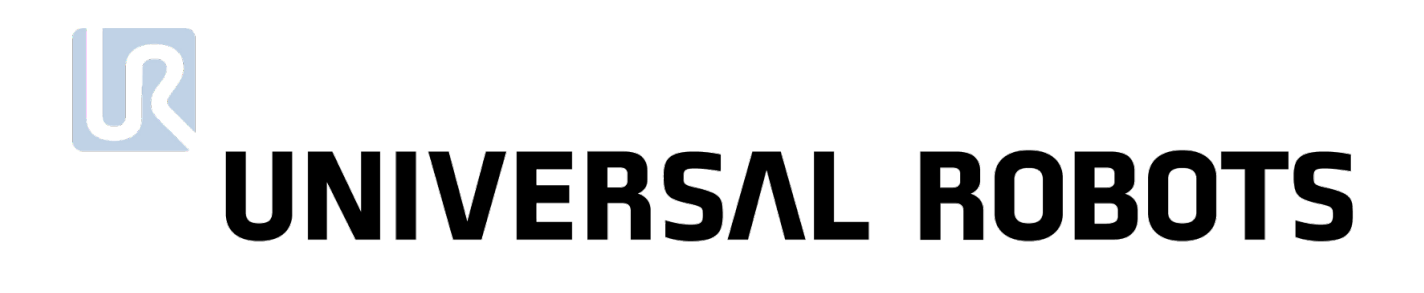

## The URScript Programming Language G3

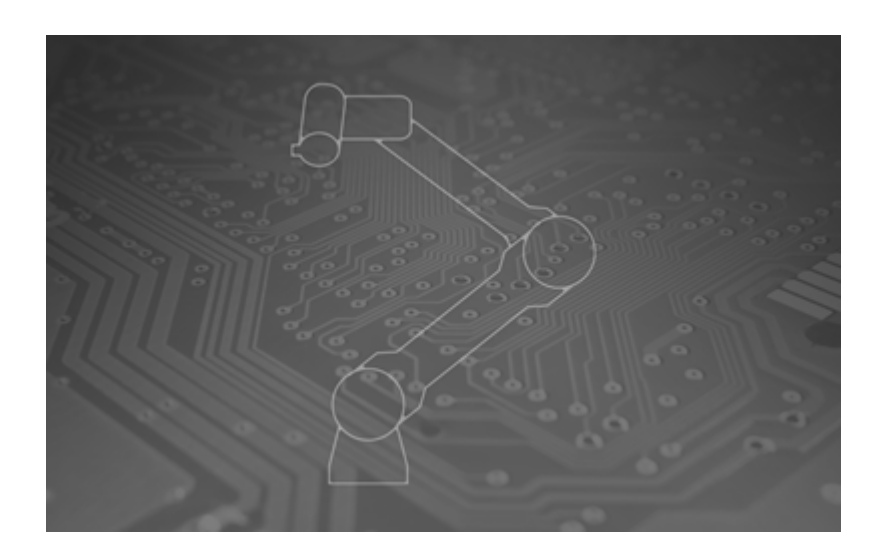

The information contained herein is the property of Universal Robots A/S and shall not be reproduced in whole or in part without prior written approval of Universal Robots A/S. The information herein is subject to change without notice and should not be construed as a commitment by Universal Robots A/S. This document is periodically reviewed and revised.

Universal Robots A/S assumes no responsibility for any errors or omissions in this document.

Copyright © 2009–2021 by Universal Robots A/S.

The Universal Robots logo is a registered trademark of Universal Robots A/S.

## **Contents**

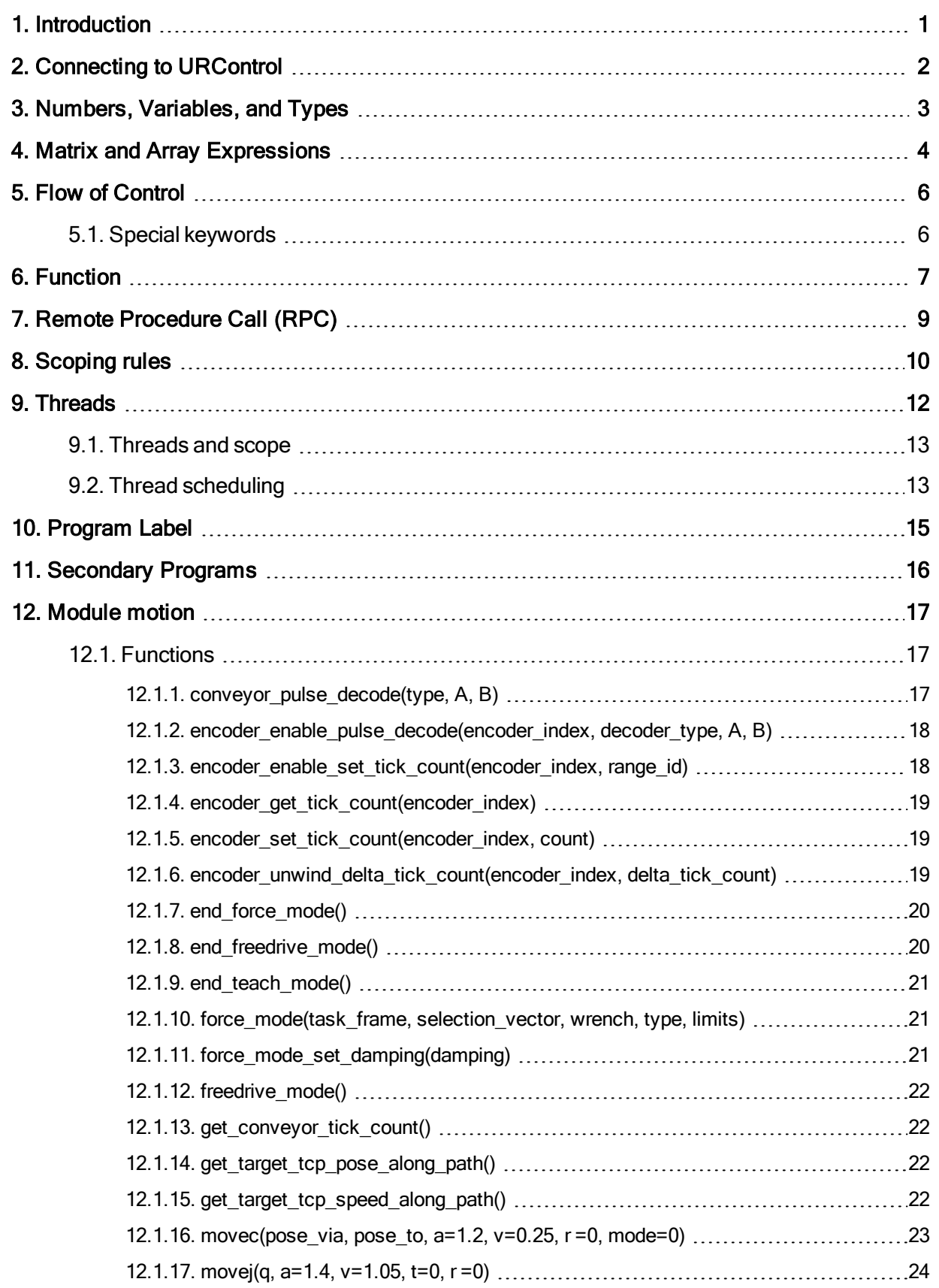

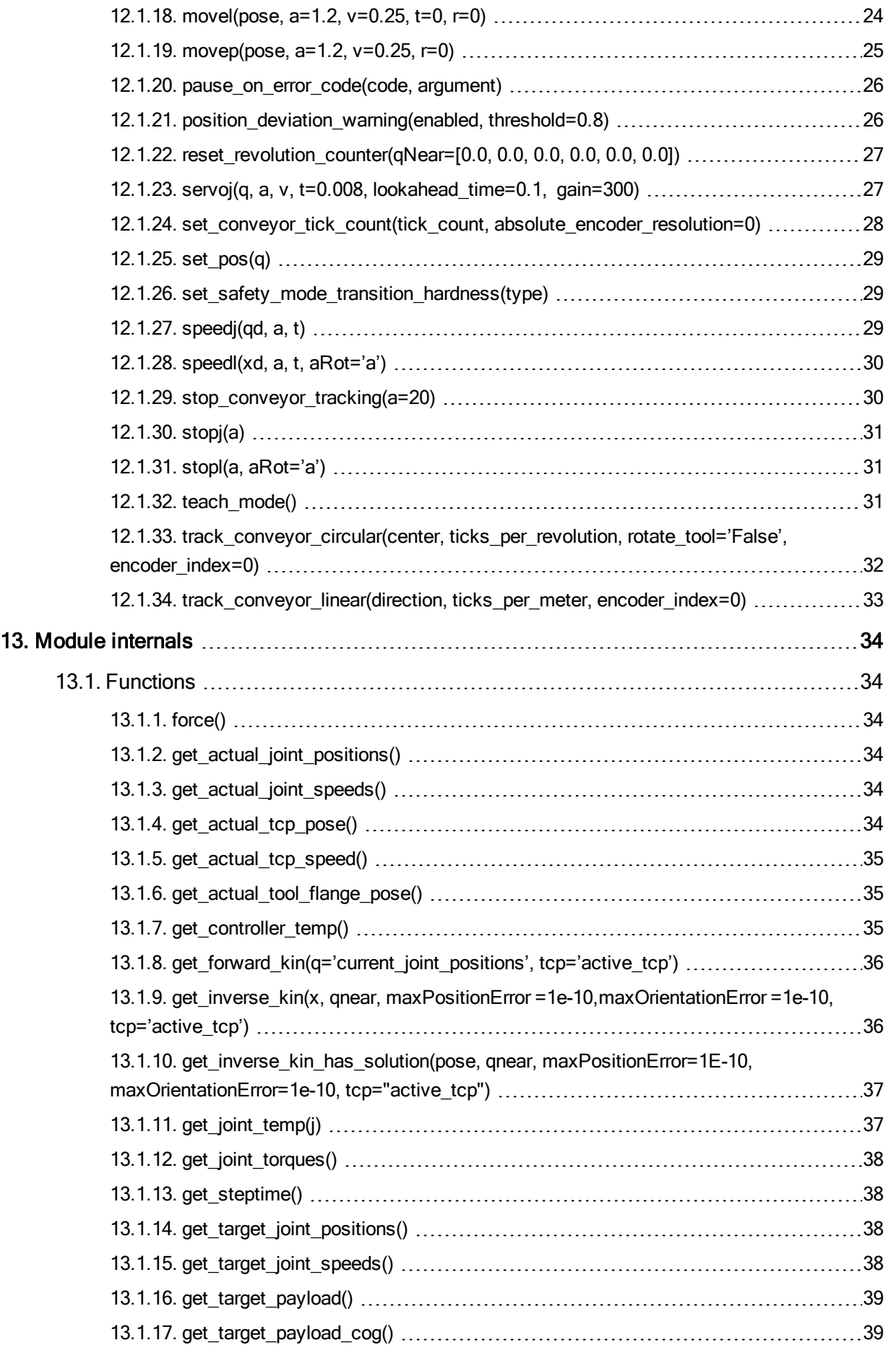

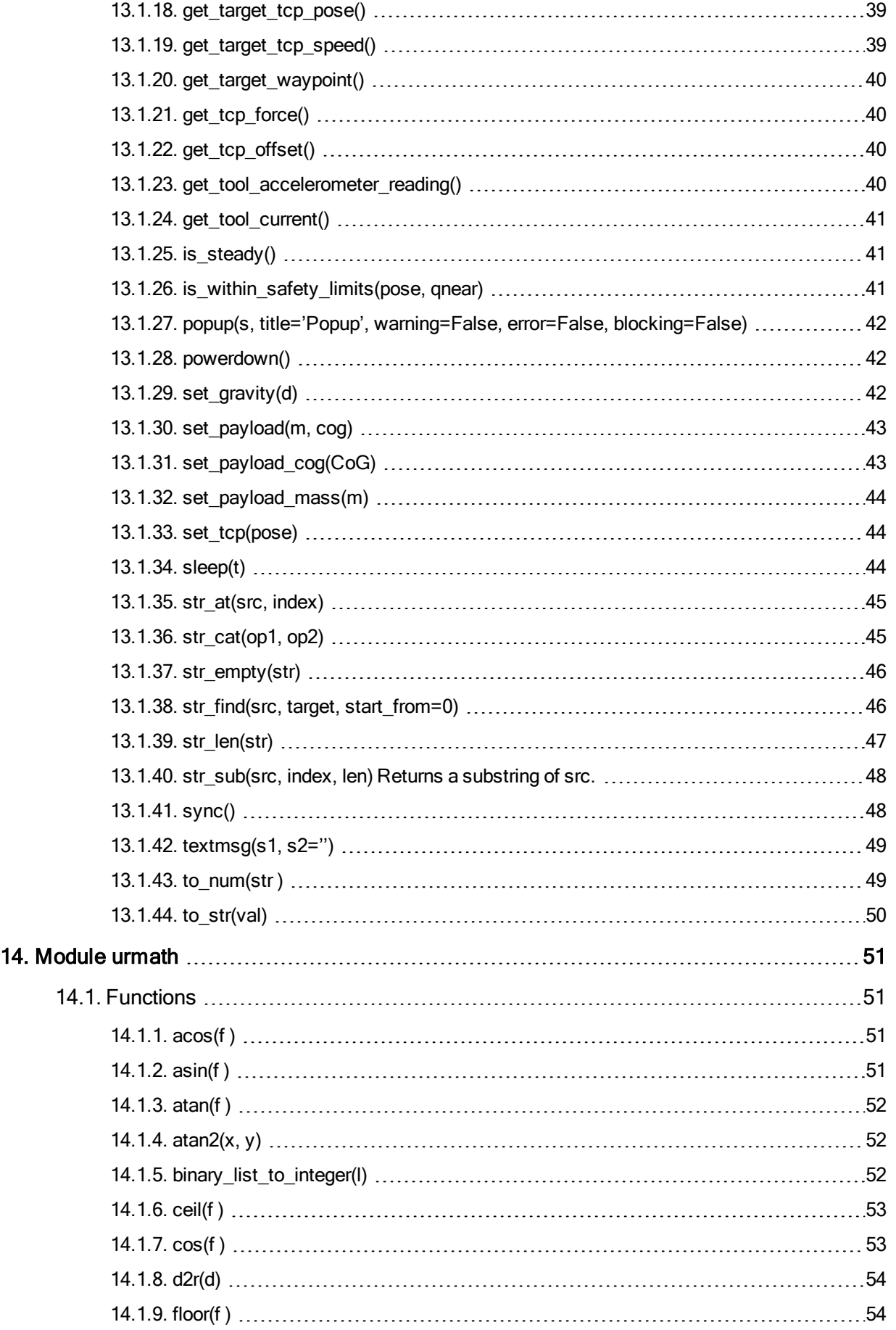

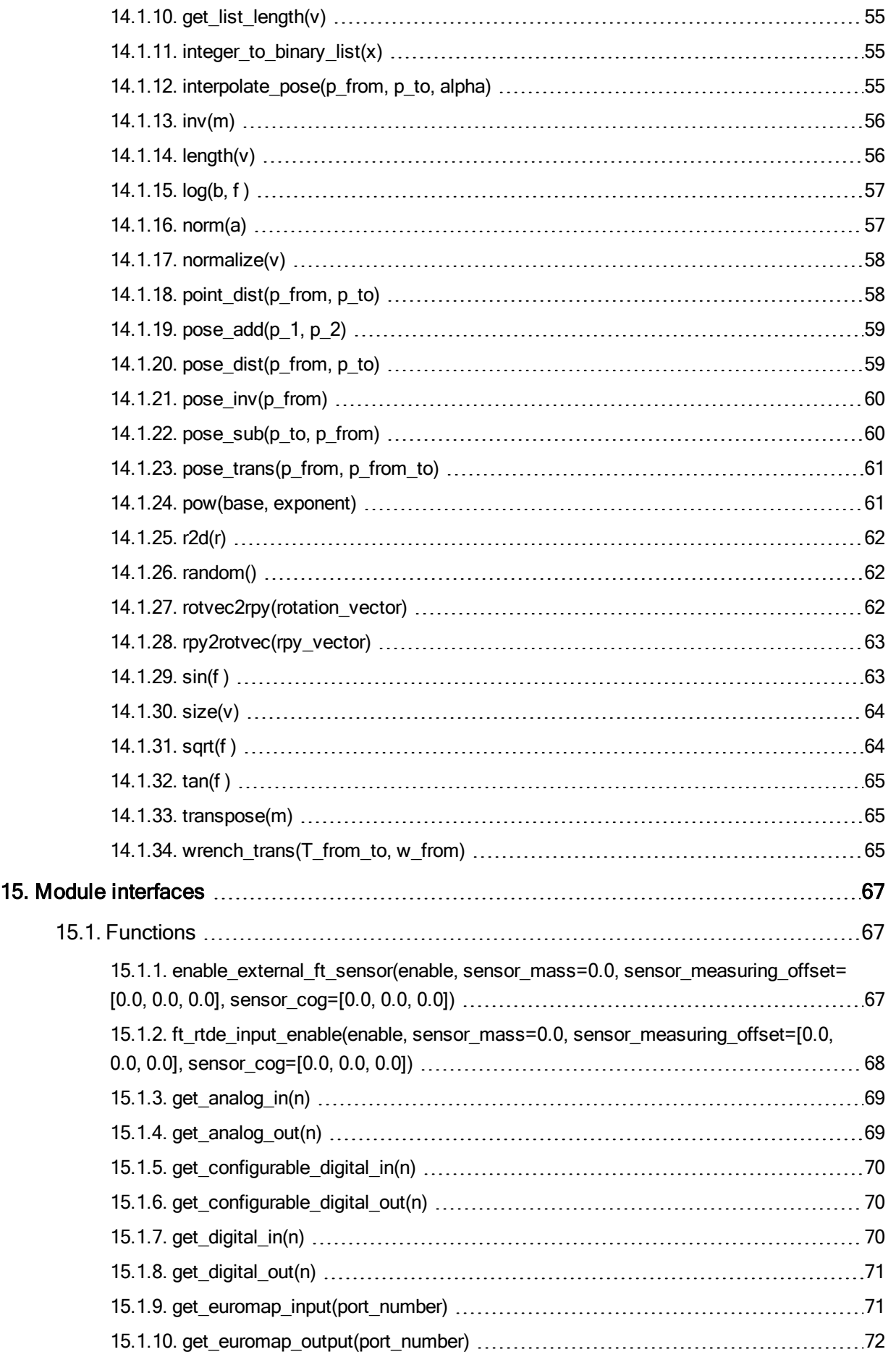

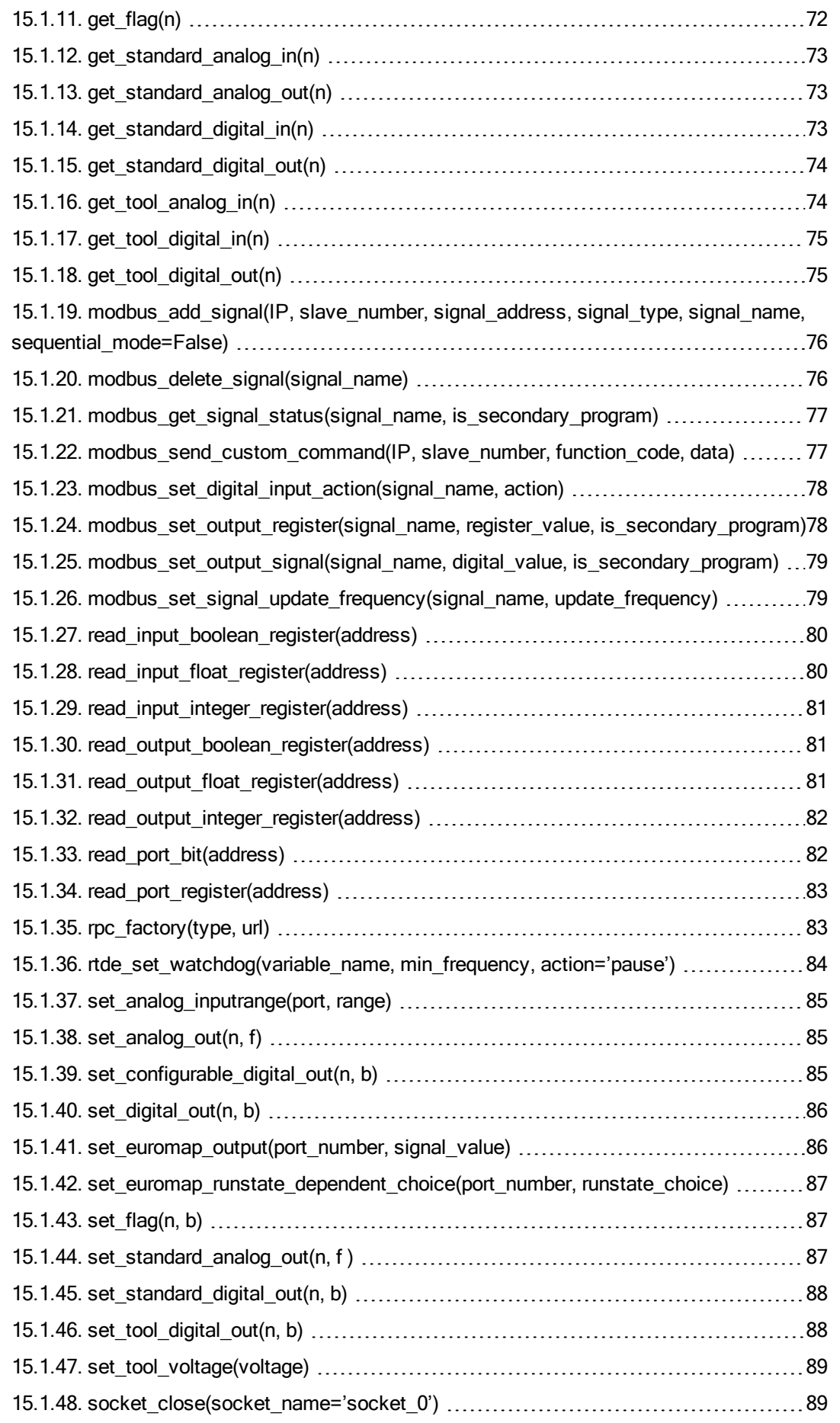

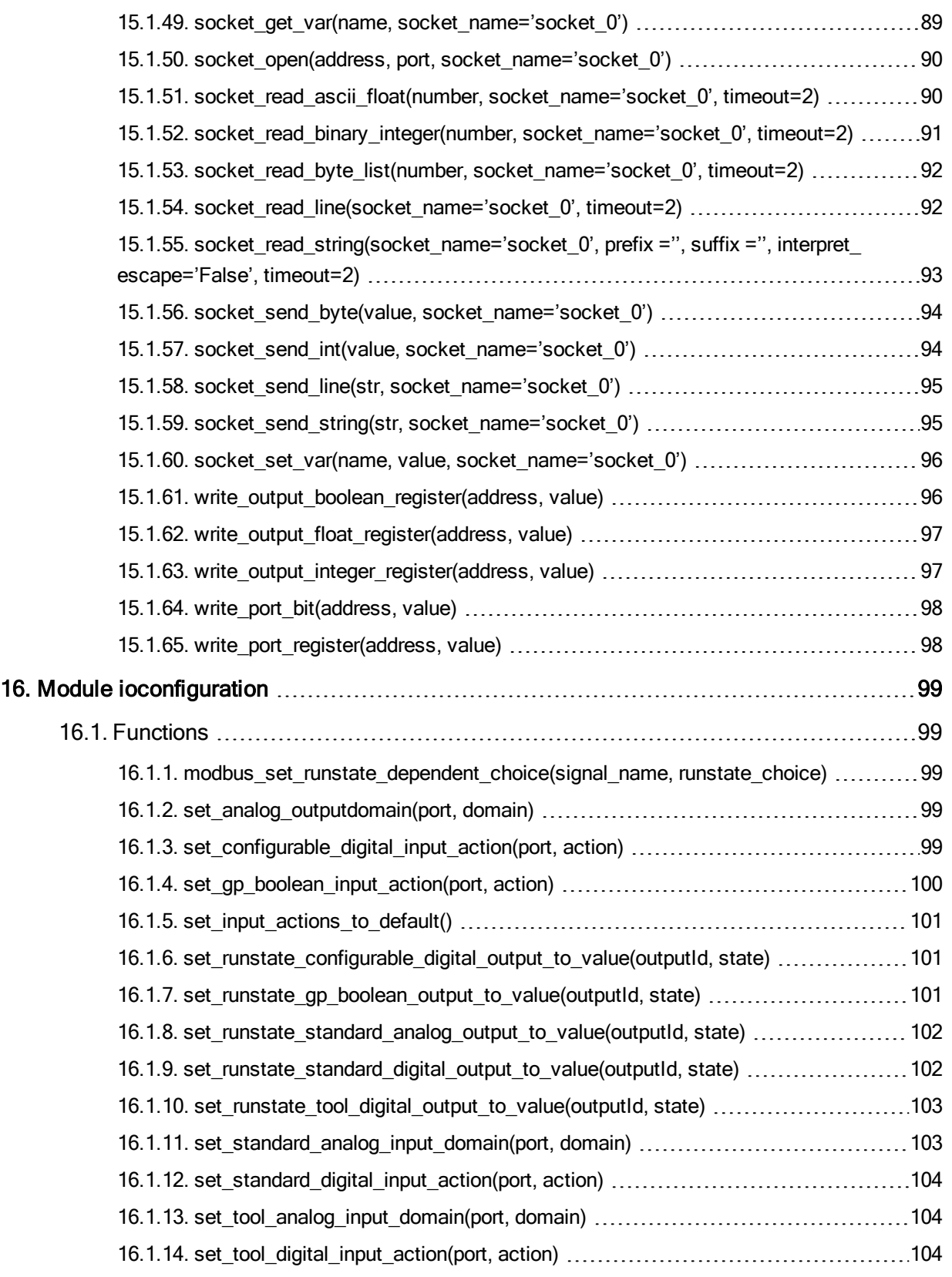

# <span id="page-10-0"></span>1. Introduction

The Universal Robot can be controlled at two levels:

- The PolyScope or the Graphical User Interface Level
- Script Level

At the Script Level, the URScript is the programming language that controls the robot.

The URScriptincludes variables, types, and the flow control statements. There are also built-in variables and functions that monitor and control I/O and robot movements.

# <span id="page-11-0"></span>2. Connecting to URControl

URControl is the low-level robot controller running on the Mini-ITX PC in the Control Box. When the PC boots up, the URControl starts up as a daemon (i.e., a service) and the PolyScope or Graphical User Interface connects as a client using a local TCP/IP connection.

Programming a robot at the Script Level is done by writing a client application (running at another PC) and connecting to URControl using a TCP/IP socket.

hostname: ur-xx (or the IP address found in the About Dialog-Box in PolyScope if the robot is not in DNS).

• port: 30002

When a connection has been established URScript programs or commands are sent in clear text on the socket. Each line is terminated by "\n". Note that the text can only consist of extended ASCII characters.

The following conditions must be met to ensure that the URControl correctly recognizes the script:

- The script must start from a function definition or a secondary function definition (either "def" or "sec" keywords) in the first column
- All other script lines must be indented by at least one white space
- The last line of script must be an "end" keyword starting in the first column

## <span id="page-12-0"></span>3. Numbers, Variables, and Types

In URScript arithmetic expression syntax is standard:

 $1+2-3$  $4*5/6$   $(1+2)*3/(4-5)$ "Hello" + ", " + "World!" In boolean expressions, boolean operators are spelled out: True or False and  $(1 == 2)$   $1 > 2$  or  $3 != 4$  xor  $5 < -6$ 

not  $42 \ge 87$  and  $87 \le 42$ 

"Hello" != "World" and "abc" == "abc"

Variable assignment is done using the equal sign =:

```
foo = 42bar = False or True and not False baz = 87-13/3.1415hello = "Hello, World!" l = \lceil 1, 2, 4 \rceiltarget = p[0.4, 0.4, 0.0, 0.0, 3.14159, 0.0]
```
The fundamental type of a variable is deduced from the first assignment of the vari- able. In the example above foo is an int and bar is a bool. target is a pose: a combination of a position and orientation.

The fundamental types are:

- none
- bool
- number either int or float
- pose
- string

A pose is given as  $p[x,y,z,ax,ay,az]$ , where  $x,y,z$  is the position of the TCP, and  $ax,ay,az$ is the orientation of the TCP, given in axis-angle notation.

Note that strings are fundamentally byte arrays without knowledge of the encoding used for the characters it contains. Therefore some string functions that may appear to operate on characters (e.g. str len), actually operates on bytes and the result may not correspond to the expected one in case of string containing sequences of multi-byte or variable-length characters. Refer to the description of the single function for more details.

# <span id="page-13-0"></span>4. Matrix and Array Expressions

Matrix and array operations can be assigned to a variable to store and manipulate multiple numbers at the same time. It is also possible to get access and write to a single entry of the matrix. The matrix and array are 0-indexed.

```
array = [1, 2, 3, 4, 5]a = array[0]array[2] = 10
```

```
matrix = [{1, 2}, {3, 4}, {5, 6}]b = matrix[0, 0]
```

```
matrix[2,1] = 20
```
Matrix and array can bemanipulated bymatrix-matrix, array-array,matrix-array,matrixscalar and arrayscalar operations.

Matrix-matrix multiplication operations are supported if the first matrix's number of columns matches the second matrix's number of rows. The resulting matrix will have the dimensions of the first matrix number of rows and the second matrix number of columns.

 $C = [[1,2], [3,4], [5,6]] * [[10,20,30], [40,50,60]]$ 

Matrix-array multiplication operations are supported if the matrix is the first operand and array is second. If the matrix's number of columns matches the arrays length, the resulting array will have the length as the matrix number of rows.

 $C = [[1, 2], [3, 4], [5, 6]] \times [10, 20]$ 

Array-array operations are possible if both arrays are of the same length and supports: addition, subtraction, multiplication, division and modulo operations. The operation is executed index by index on both arrays and thus results in an array of the same length. E.g. a [i] b[i] = c[i].

```
mul = [1, 2, 3] * [10, 20, 30]div = [10, 20, 30] / [1, 2, 3]add = [1, 2, 3] + [10, 20, 30]sub = [10, 20, 30] - [1, 2, 3]mod = [10, 20, 30] % [1, 2, 3]
```
Scalar operations on a matrix or an array are possible. They support addition, subtraction, multiplication, division and modulo operations. The scalar operations are done on all the entries of the matrix or the array. E.g.  $a[i] + b = c[i]$ 

```
mull = [1, 2, 3] * 5mull2 = 5 * [[1,2], [3,4], [5,6]]div1 = [10, 20, 30] / 10div2 = 10 / [10, 20, 30]
```
Copyright © 2009-2021 by Universal Robots A/S. All rights reserved. © 2009–2021 by Universal Robots A/S. Allrights reserved. add1 =  $[1, 2, 3]$  + 10  $add2 = 10 + [1, 2, 3]$  $sub1 = [10, 20, 30] - 5$  $sub2 = 5 - [[10, 20], [30, 40]]$  $mod1 = [11, 22, 33]$  % 5 mod2 = 121 % [[10,20],[30,40]]

## <span id="page-15-0"></span>5. Flow of Control

The flow of control of a program is changed by if-statements:

```
if a > 3:
  a = a + 1elif b < 7:
  b = b * aelse:
  a = a + bend
and while-loops:
1 = [1, 2, 3, 4, 5]i = 0while i < 5:
  1[i] = 1[i]*2i = i + 1
```
end

You can use break to stop a loop prematurely and continue to pass control to the next iteration of the nearest enclosing loop.

## <span id="page-15-1"></span>5.1. Special keywords

• halt terminates the program.

return returns from a function. When no value is returned, the keyword None must follow the keyword return.

# <span id="page-16-0"></span>6. Function

A function is declared as follows:

```
def add(a, b):
  return a+b
```
end

The function can then be called like this:

```
result = add(1, 4)
```
It is also possible to give function arguments default values:

```
def add(a=0,b=0):
  return a+b
```
end

If default values are given in the declaration, arguments can be either input or skipped as below:

```
result = add(0,0)result = add()
```
When calling a function, it is important to comply with the declared order of the ar- guments. If the order is different from its definition, the function does not work as ex- pected.

Arguments can only be passed by value (including arrays). This means that any modi- fication done to the content of the argument within the scope of the function will not be reflected outside that scope.

```
def myProg()
  a = [50, 100]fun(a)
  def fun(p1):
     p1[0] = 25
     assert(p1[0] == 25)...
  end
  assert(a[0] == 50)...
end
```
# UNIVERSAL ROBOTS

URScript also supports named parameters.

# <span id="page-18-0"></span>7. Remote Procedure Call (RPC)

Remote Procedure Calls (RPC) are similar to normal function calls, except that the function is defined and executed remotely. On the remote site, the RPC function being called must exist with the same number of parameters and corresponding types (together the function's signature). If the function is not defined remotely, it stops program execution. The controller uses the XMLRPC standard to send the parameters to the remote site and retrieve the result(s). During an RPC call, the controller waits for the remote function to complete. The XMLRPC standard is among others supported by C++ (xmlrpc-c library), Python and Java.

Creating a URScript program to initialize a camera, take a snapshot and retrieve a new target pose:

```
camera = rpc factory("xmlrpc", "http://127.0.0.1/RPC2")
if (! camera.initialize("RGB")):
   popup("Camera was not initialized")
camera.takeSnapshot()
target = camera.getTarget()
...
```
First the rpc factory (see Interfaces section) creates an XMLRPC connection to the specified remote server. The  $\text{camera}$  variable is the handle for the remote function calls. You must initialize the camera and therefore call camera.initialize("RGB").

The function returns a boolean value to indicate if the request was successful. In order to find a target position, the camera first takes a picture, hence the camera.takeSnapshot() call. Once the snapshot is taken, the image analysis in the remote site calculates the location of the target. Then the program asks for the exact target location with the function call  $target = camera.getTarget()$ . On return the  $target$  variable is as-signed the result. The camera.initialize ("RGB"), takeSnapshot() and getTarget() functions are the responsibility of the RPC server.

The technical support website: <http://www.universal-robots.com/support> contains more examples of XMLRPC servers.

## <span id="page-19-0"></span>8. Scoping rules

A URScript program is declared as a function without parameters:

```
def myProg():
```
end

Every variable declared inside a program has a scope. The scope is the textual region where the variable is directly accessible. Two qualifiers are available to modify this visibility:

- local qualifier tells the controller to treat a variable inside a function, as being truly local, even if a global variable with the same name exists.
- $q$ lobal qualifier forces a variable declared inside a function, to be globally accessible.

For each variable the controller determines the scope binding, i.e. whether the variable is global or local. In case no local or global qualifier is specified (also called a free variable), the controller will first try to find the variable in the globals and otherwise the variable will be treated as local.

In the following example, the first  $\alpha$  is a global variable and the second  $\alpha$  is a local variable. Both variables are independent, even though they have the same name:

```
def myProg():
   global a = 0def myFun():
      local a = 1...
   end
   ...
```

```
end
```
Beware that the global variable is no longer accessible from within the function, as the local variable masks the global variable of the same name.

In the following example, the first  $a$  is a global variable, so the variable inside the function is the same variable declared in the program:

```
def myProg():
   global a = 0
   def myFun():
     a = 1...
   end
```

```
\overline{\mathbb{R}}UNIVERSAL ROBOTS
```
... end

For each nested function the same scope binding rules hold. In the following example, the first  $a$  is global defined, the second local and the third implicitly global again:

```
def myProg():
   qlobal a = 0def myFun():
     local a = 1def myFun2():
       a = 2...
     end
     ...
  end
  ...
end
```
The first and third a are one and the same, the second a is independent.

Variables on the first scope level (first indentation) are treated as global, even if the global qualifier is missing or the local qualifier is used:

```
def myProg():
   a = 0def myFun():
     a = 1...
   end
   ...
```
end

The variables  $\alpha$  are one and the same.

## <span id="page-21-0"></span>9. Threads

Threads are supported by a number of special commands.

To declare a new thread a syntax similar to the declaration of functions are used:

```
thread myThread():
```
# Do some stuff

```
return False
```
end

A couple of things should be noted. First of all, a thread cannot take any parameters, and so the parentheses in the declaration must be empty. Second, although a return statement is allowed in the thread, the value returned is discarded, and cannot be accessed from outside the thread. A thread can contain other threads, the same way a function can contain other functions. Threads can in other words be nested, allowing for a thread hierarchy to be formed.

To run a thread use the following syntax:

```
thread myThread():
   # Do some stuff
  return False
end
```

```
thrd = run myThread()
```
The value returned by the run command is a handle to the running thread. This handle can be used to interact with a running thread. The run command spawns from the new thread, and then executes the instruction following the run instruction.

A thread can only wait for a running thread spawned by itself. To wait for a running thread to finish, use the join command:

```
thread myThread():
   # Do some stuff
   return False
end
thrd = run myThread()join thrd
```
This halts the calling threads execution, until the specified thread finishes its execution. If the thread is already finished, the statement has no effect.

To kill a running thread, use the kill command:

**UNIVERSAL ROBOTS** 

```
thread myThread():
   # Do some stuff
   return False
end
thrd = run myThread()kill thrd
```
After the call to kill, the thread is stopped, and the thread handle is no longer valid. If the thread has children, these are killed as well.

To protect against race conditions and other thread-related issues, support for critical sections is provided. A critical section ensures the enclosed code can finish running before another thread can start running. The previous statement is always true, unless a time-demanding command is present within the scope of the critical section. In such a case, another thread will be allowed to run. Timedemanding commands include sleep, sync, move-commands, and socketRead. Therefore, it is important to keep the critical section as short as possible. The syntax is as follows:

```
thread myThread():
   enter critical
   # Do some stuff
   exit critical
   return False
end
```
## <span id="page-22-0"></span>9.1. Threads and scope

The scoping rules for threads are exactly the same, as those used for functions. See 1.7 for a discussion of these rules.

## <span id="page-22-1"></span>9.2. Thread scheduling

Because the primary purpose of the URScript scripting language is to control the robot, the scheduling policy is largely based upon the realtime demands of this task.

The robot must be controlled a frequency of 125 Hz, or in other words, it must be told what to do every 0.008 second (each 0.008 second period is called a frame). To achieve this, each thread is given a "physical" (or robot) time slice of 0.008 seconds to use, and all threads in a runnable state is then scheduled in a <sup>1</sup> fashion.

<sup>&</sup>lt;sup>1</sup>Before the start of each frame the threads are sorted, such that the thread with the largest remaining time slice is to be scheduled first.

#### ΙR **UNIVERSAL ROBOTS**

Each time a thread is scheduled, it can use a piece of its time slice (by executing instructions that control the robot), or it can execute instructions that do not control the robot, and therefore do not use any "physical" time. If a thread uses up its entire time slice, either by use of "physical" time or by computational heavy instructions (such as an infinite loop that do not control the robot) it is placed in a non-runnable state, and is not allowed to run until the next frame starts. If a thread does not use its time slice within a frame, it is expected to switch to a non-runnable state before the end of  $1$ . The reason for this state switching can be a join instruction or simply because the thread terminates.

It should be noted that even though the sleep instruction does not control the robot, it still uses "physical" time. The same is true for the sync instruction. Inserting sync or sleep will allow time for other threads to be executed and is therefore recommended to use next to computational heavy instructions or inside infinite loops that do not control the robot, otherwise an exception like "Lost communication with Controller" can be raised with a consequent protective stop.

<sup>&</sup>lt;sup>1</sup> If this expectation is not met, the program is stopped.

## <span id="page-24-0"></span>10. Program Label

Program label code lines, with an "\$" as first symbol, are special lines in programs generated by PolyScope that make it possible to track the execution of a program.

 $$ 2$  "var  $1=$  True"

 $global var 1 = True$ 

# <span id="page-25-0"></span>11. Secondary Programs

Secondary program is executed by the robot controller concurrently and simultaneously with the primary script program. It could be used to handle the I/O signals, while the primary program moves the robot between waypoints. A secondary program could be sent to controller via primary or secondary TCP/IP socket, just like any other script program and must follow the same script syntax as regular robot programs.

Notable exception is that secondary program should not use any "physical" time. In particular, it cannot contain sleep, or move statements. Secondary program must be simple enough to be executed in a single controller step, without blocking the realtime thread.

Exceptions on secondary program do not stop execution of the primary program. Ex- ceptions are reported in robot controller log files.

The secondary function must be defined using the keyword "sec" as follows:

```
sec secondaryProgram():
```

```
set digital out (1, True)
```
end

# <span id="page-26-0"></span>12. Module motion

This module contains functions and variables built into the URScript programming language.

URScript programs are executed in real-time in the URControl RuntimeMachine (RTMa- chine). The RuntimeMachine communicates with the robot with a frequency of 125hz.

Robot trajectories are generated online by calling the move functions movej, movel and the speed functions speedj, speedl.

Joint positions (q) and joint speeds (qd) are represented directly as lists of 6 Floats, one for each robot joint. Tool poses (x) are represented as poses also consisting of 6 Floats. In a pose, the first 3 coordinates is a position vector and the last 3 an axis-angle ([http://en.wikipedia.org/wiki/Axis\\_angle](http://en.wikipedia.org/wiki/Axis_angle)).

## <span id="page-26-1"></span>12.1. Functions

### <span id="page-26-2"></span>12.1.1. conveyor pulse decode(type, A, B)

Deprecated: Tells the robot controller to treat digital inputs number A and B as pulses for a conveyor encoder. Only digital input 0, 1, 2 or 3 can be used.

#### **Parameters**

type: An integer determining how to treat the inputs on A and B

0 is no encoder, pulse decoding is disabled.

1 is quadrature encoder, input A and B must be square waves with 90 degree offset. Direction of the conveyor can be determined.

2 is rising and falling edge on single input (A). 3 is rising edge on single input (A).

4 is falling edge on single input (A).

The controller can decode inputs at up to 40kHz

A: Encoder input A, values of 0-3 are the digital inputs 0-3.

B: Encoder input B, values of 0-3 are the digital inputs 0-3.

Deprecated: This function is replaced by encoder enable pulse decode and it should therefore not be used moving forward.

>>> conveyor\_pulse\_decode(1,0,1)

This example shows how to set up quadrature pulse decoding with input  $A =$  digital  $\pi$ [0] and input  $B =$  digital in[1]

>>> conveyor\_pulse\_decode(2,3)

This example shows how to set up rising and falling edge pulse decoding with input  $A =$  digital in[3]. Note that you do not have to set parameter B (as it is not used anyway).

Example command: conveyor pulse decode(1, 2, 3)

• Example Parameters:

– type = 1 is quadrature encoder, input A and B must be square waves with 90 degree offset. Direction of the conveyor can be determined.

- $A = 2 \rightarrow$  Encoder output A is connected to digital input 2
- $-$  B = 3  $\rightarrow$  Encoder output B is connected to digital input 3

### <span id="page-27-0"></span>12.1.2. encoder enable pulse decode(encoder index, decoder type, A, B)

Sets up an encoder hooked up to the pulse decoder of the controller.

```
>>> encoder enable pulse decode(0,1,8,9)
```
This example shows how to set up encoder 0 for decoding a quadrature signal connected to pin 8 and 9.

#### **Parameters**

encoder index: Index of the encoder to define. Must be either 0 or 1.

decoder type: An integer determining how to treat the inputs on A and B.

0 is no encoder, pulse decoding is disabled.

1 is quadrature encoder, input A and B must be square waves with 90 degree offset. Direction of the conveyor can be determined.

2 is rising and falling edge on single input (A).

3 is rising edge on single input (A). 4 is falling edge on single input (A). The controller can decode inputs at up to 40kHz

- A: Encoder input A pin. Must be 0-3.
- B: Encoder input B pin. Must be 0-3.

### <span id="page-27-1"></span>12.1.3. encoder enable set tick count(encoder index, range id)

Sets up an encoder expecting to be updated with tick counts via the function encoder\_set\_tick\_ count.

 $\gg$  encoder enable set tick count(0,0)

This example shows how to set up encoder 0 to expect counts in the range of [-2147483648 ; 2147483647].

#### **Parameters**

encoder index: Index of the encoder to define. Must be either 0 or 1.

range\_id: decoder\_index: Range of the encoder (integer). Needed to handle wrapping nicely.

- 0 is a 32 bit signed encoder, range [-2147483648 ; 2147483647]
- 1 is a 8 bit unsigned encoder, range [0; 255]
- 2 is a 16 bit unsigned encoder, range [0 ; 65535]
- 3 is a 24 bit unsigned encoder, range [0 ; 16777215]
- 4 is a 32 bit unsigned encoder, range [0 ; 4294967295]

### <span id="page-28-0"></span>12.1.4. encoder\_get\_tick\_count(encoder\_index)

Returns the tick count of the designated encoder.

>>> encoder get tick count(0)

This example returns the current tick count of encoder 0. Use caution when subtracting encoder tick counts. Please see the function

encoder unwind delta tick count.

#### **Parameters**

encoder index: Index of the encoder to query. Must be either 0 or 1.

#### Return Value

The conveyor encoder tick count (float)

### <span id="page-28-1"></span>12.1.5. encoder set tick count(encoder index, count)

Tells the robot controller the tick count of the encoder. This function is useful for absolute encoders (e.g. MODBUS).

>>> encoder set tick count(0, 1234)

This example sets the tick count of encoder 0 to 1234. Assumes that the encoder is enabled using encoder enable set tick count first.

#### **Parameters**

encoder index: Index of the encoder to define. Must be either 0 or 1.

count: The tick count to set. Must be within the range of the encoder.

### <span id="page-28-2"></span>12.1.6. encoder unwind delta tick count(encoder index, delta tick\_count)

Returns the delta tick count. Unwinds in case encoder wraps around the range. If no wrapping has

happened the given delta\_tick\_count is returned without any modification.

Consider the following situation: You are using an encoder with a UINT16 range, meaning the tick count is always in the [0; 65536[ range. When the encoder is ticking, it may cross either end of the range, which causes the tick count to wrap around to the other end. During your program, the current tick count is assigned to a variable (start:=encoder\_get\_tick\_count(...)). Later, the tick count is assigned to another variable (current:=encoder\_get\_tick\_count(...)). To calculate the distance the conveyor has traveled between the two sample points, the two tick counts are subtracted from each other.

For example, the first sample point is near the end of the range (e.g., start:=65530). When the conveyor arrives at the second point, the encoder may have crossed the end of its range, wrapped around, and reached a value near the beginning of the range (e.g., current:=864). Subtracting the two samples to calculate the motion of the conveyor is not robust, and may result in an incorrect result

(delta=current-start=-64666).

Conveyor tracking applications rely on these kinds of encoder calculations. Unless special care is taken to compensate the encoder wrapping around, the application will not be robust and may produce weird behaviors (e.g., singularities or exceeded speed limits) which are difficult to explain and to reproduce.

This heuristic function checks that a given delta tick count value is reasonable. If the encoder wrapped around the end of the range, it compensates (i.e., unwinds) and returns the adjusted result. If a delta tick count is larger than half the range of the encoder, wrapping is assumed and is compensated. As a consequence, this function only works when the range of the encoder is explicitly known, and therefore the designated encoder must be enabled. If not, this function will always return nil.

#### **Parameters**

encoder\_index: Index of the encoder to query. Must be either 0 or 1.

delta tick count: The delta (difference between two) tick count to unwind (float)

### Return Value

The unwound delta tick count (float)

## <span id="page-29-0"></span>12.1.7. end\_force\_mode()

Resets the robot mode from force mode to normal operation.

This is also done when a program stops.

## <span id="page-29-1"></span>12.1.8. end freedrive mode()

Set robot back in normal position control mode after freedrive mode.

## <span id="page-30-0"></span>12.1.9. end teach mode()

#### Deprecated:

Set robot back in normal position control mode after teach mode.

This function is replaced by end freedrive mode and it should therefore not be used moving forward.

### <span id="page-30-1"></span>12.1.10. force\_mode(task\_frame, selection\_vector, wrench, type, limits)

Set robot to be controlled in force mode

#### **Parameters**

task frame: A pose vector that defines the force frame relative to the base frame.

selection\_vector: A 6d vector of 0s and 1s. 1 means that the robot will be compliant in the corresponding axis of the task frame.

wrench: The forces/torques the robot will apply to its environment. The robot adjusts its position along/about compliant axis in order to achieve the specified force/torque. Values have no effect for non-compliant axes. Actual wrench applied may be lower than requested due to joint safety limits. Actual forces and torques can be read using get\_tcp\_force function in a separate thread.

type: An integer [1;3] specifying how the robot interprets the force frame.

1: The force frame is transformed in a way such that its y-axis is aligned with a vector pointing from the robot tcp towards the origin of the force frame.

2: The force frame is not transformed.

3: The force frame is transformed in a way such that its x-axis is the projection of the robot tcp velocity vector onto the x-y plane of the force frame.

limits: (Float) 6d vector. For compliant axes, these values are the maximum allowed tcp speed along/about the axis. For non-compliant axes, these values are the maximum allowed deviation along/about an axis between the actual tcp position and the one set by the program.

Note: Avoid movements parallel to compliant axes and high deceleration (consider inserting a short sleep command of at least 0.02s) just before entering force mode. Avoid high acceleration in force mode as this decreases the force control accuracy.

## <span id="page-30-2"></span>12.1.11. force mode set damping(damping)

Sets the damping parameter in force mode.

#### **Parameters**

damping: Between 0 and 1, default value is 0.

A value of 1 is full damping, so the robot will decelerate quickly if no force is present. A value of 0 is no damping, here the robot will maintain the speed.

The value is stored until this function is called again. Add this to the beginning of your program to ensure it is called before force mode is entered (otherwise default value will be used).

## <span id="page-31-0"></span>12.1.12. freedrive\_mode()

Set robot in freedrive mode. In this mode the robot can be moved around by hand in the same way as by pressing the "freedrive" button.

The robot will not be able to follow a trajectory (eg. a movej) in this mode.

## <span id="page-31-1"></span>12.1.13. get\_conveyor\_tick\_count()

Deprecated: Tells the tick count of the encoder, note that the controller interpolates tick counts to get more accurate movements with low resolution encoders

#### Return Value

The conveyor encoder tick count

**Deprecated:** This function is replaced by encoder get tick count and it should therefore not be used moving forward.

## <span id="page-31-2"></span>12.1.14. get\_target\_tcp\_pose\_along\_path()

Query the target TCP pose as given by the trajectory being followed.

This script function is useful in conjunction with conveyor tracking to know what the target pose of the TCP would be if no offset was applied.

### Return Value

Target TCP pose

## <span id="page-31-3"></span>12.1.15. get\_target\_tcp\_speed\_along\_path()

Query the target TCP speed as given by the trajectory being followed.

This script function is useful in conjunction with conveyor tracking to know what the target speed of the TCP would be if no offset was applied.

### Return Value

Target TCP speed as a vector

## <span id="page-32-0"></span>12.1.16. movec(pose\_via, pose\_to, a=1.2, v=0.25, r =0, mode=0)

Move Circular: Move to position (circular in tool-space)

TCP moves on the circular arc segment from current pose, through pose\_via to pose\_to. Accelerates to and moves with constant tool speed v. Use the mode parameter to define the orientation interpolation.

#### **Parameters**

pose\_via: path point (note: only position is used). Pose\_via can also be specified as joint positions, then forward kinematics is used to calculate the corresponding pose.

pose to: target pose (note: only position is used in Fixed orientation mode). Pose to can also be specified as joint positions, then forward kinematics is used to calculate the corresponding pose.

a: tool acceleration [m/s^2]

- v: tool speed [m/s]
- r: blend radius (of target pose) [m]

mode:

0: Unconstrained mode. Interpolate orientation from current pose to target pose (pose\_to)

1: Fixed mode. Keep orientation constant relative to the tangent of the circular arc (starting from current pose)

**Example command:** movec( $p[x,y,z,0,0,0]$ , pose to, a=1.2, v=0.25, r=0.05, mode=1)

- Example Parameters:
	- Note: first position on circle is previous waypoint.
	- pose via =  $p[x,y,z,0,0,0] \rightarrow$  second position on circle.
		- Note rotations are not used so they can be left as zeros.
		- This position can also be represented as joint angles [j0,j1,j2,j3,j4,j5] then forward kinematics is used to calculate the corresponding pose
	- pose\_to  $\rightarrow$  third (and final) position on circle
	- $a = 1.2 \rightarrow acceleration$  is 1.2 m/s/s
	- $v = 0.25 \rightarrow$  velocity is 250 mm/s
	- $r = 0 \rightarrow$  blend radius (at pose to) is 50 mm.
	- mode = 1 use fixed orientation relative to tangent of circular arc

## <span id="page-33-0"></span>12.1.17. movej(q, a=1.4, v=1.05, t=0, r =0)

#### Move to position (linear in joint-space)

When using this command, the robot must be at a standstill or come from a movej or movel with a blend. The speed and acceleration parameters control the trapezoid speed profile of the move. Alternatively, the t parameter can be used to set the time for this move. Time setting has priority over speed and acceleration settings.

#### **Parameters**

q: joint positions (q can also be specified as a pose, then inverse kinematics is used to calculate the corresponding joint positions)

a: joint acceleration of leading axis [rad/s^2]

v: joint speed of leading axis [rad/s]

t: time [S]

r: blend radius [m]

If a blend radius is set, the robot arm trajectory will be modified to avoid the robot stopping at the point.

However, if the blend region of this move overlaps with the blend radius of previous or following waypoints, this move will be skipped, and an 'Overlapping Blends' warning message will be generated.

Example command: movej([0,1.57,-1.57,3.14,-1.57,1.57], a=1.4, v=1.05, t=0, r=0)

- Example Parameters:
	- $q = [0, 1.57, -1.57, 3.14, -1.57, 1.57]$  base is at 0 deg rotation, shoulder is at 90 deg rotation, elbow is at -90 deg rotation, wrist 1 is at 180 deg rotation, wrist 2 is at -90 deg rotation, wrist 3 is at 90 deg rotation. Note: joint positions (q can also be specified as a pose, then inverse kinematics is used to calculate the corresponding joint positions)
	- $a = 1.4 \rightarrow acceleration$  is 1.4 rad/s/s
	- $v = 1.05 \rightarrow$  velocity is 1.05 rad/s
	- $\cdot$  t = 0 the time (seconds) to make move is not specified. If it were specified the command would ignore the a and v values.
	- $r = 0 \rightarrow$  the blend radius is zero meters.

## <span id="page-33-1"></span>12.1.18. movel(pose, a=1.2, v=0.25, t=0, r=0)

Move to position (linear in tool-space)

See movej.

#### **Parameters**

pose: target pose (pose can also be specified as joint positions, then forward kinematics is used to calculate the corresponding pose)

a: tool acceleration [m/s^2]

v: tool speed [m/s]

t: time [S]

r: blend radius [m]

**Example command:** movel(pose,  $a=1.2$ ,  $v=0.25$ ,  $t=0$ ,  $r=0$ )

- Example Parameters:
	- pose =  $p[0.2, 0.3, 0.5, 0, 0, 3.14]$ ! position in base frame of x =
	- 200 mm,  $y = 300$  mm,  $z = 500$  mm,  $rx = 0$ ,  $ry = 0$ ,  $rz = 180$  deg
	- $a = 1.2$ ! acceleration of 1.2 m/s<sup>2</sup>2
	- $\cdot$  v = 0.25 ! velocity of 250 mm/s
	- $\cdot t = 0$ ! the time (seconds) to make the move is not specified. If it were specified the command would ignore the a and v values.
	- $\cdot$   $r = 0$ ! the blend radius is zero meters.

### <span id="page-34-0"></span>12.1.19. movep(pose, a=1.2, v=0.25, r=0)

#### Move Process

Blend circular (in tool-space) and move linear (in tool-space) to position. Accelerates to and moves with constant tool speed v.

#### **Parameters**

pose: target pose (pose can also be specified as joint positions, then forward kinematics is used to calculate the corresponding pose)

- a: tool acceleration [m/s^2]
- v: tool speed [m/s]
- r: blend radius [m]

**Example command:** movep(pose,  $a=1.2$ ,  $v=0.25$ ,  $r=0$ )

- Example Parameters:
	- pose =  $p[0.2, 0.3, 0.5, 0, 0, 3.14]$ ! position in base frame of x = 200 mm, y = 300 mm, z = 500 mm,  $rx = 0$ ,  $ry = 0$ ,  $rz = 180$  deg.
	- $a = 1.2$ ! acceleration of 1.2 m/s<sup>2</sup>
	- $\cdot$  v = 0.25 ! velocity of 250 mm/s
	- $\cdot$   $r = 0$ ! the blend radius is zero meters.

## <span id="page-35-0"></span>12.1.20. pause\_on\_error\_code(code, argument)

Makes the robot pause if the specified error code occurs. The robot will only pause during program execution.

This setting is reset when the program is stopped. Call the command again before/during program execution to re-enable it.

>>> pause on error code(173, 3)

In the above example, the robot will pause on errors with code 173 if its argument equals 3 (corresponding to 'C173A3' in the log).

>>> pause on error code(173)

In the above example, the robot will pause on error code 173 for any argument value.

#### **Parameters**

code: The code of the error for which the robot should pause (int)

argument: The argument of the error. If this parameter is omitted the robot will pause on any argument for the specified error code (int)

#### Notes:

- This script command currently only supports error codes 173 and 174.
- Error codes appear in the log as CxAy where 'x' is the code and 'y' is the argument.

## <span id="page-35-1"></span>12.1.21. position deviation warning(enabled, threshold=0.8)

When enabled, this function generates warning messages to the log when the robot deviates from the target position. This function can be called at any point in the execution of a program. It has no return value.

>>> position deviation warning(True)

In the above example, the function has been enabled. This means that log messages will be generated whenever a position deviation occurs. The optional "threshold" parameter can be used to specify the level of position deviation that triggers a log message.

#### **Parameters**

enabled: (Boolean) Enable or disable position deviation log messages.

threshold: (Float) Optional value in the range  $[0,1]$ , where 0 is no position deviation and 1 is the maximum position deviation (equivalent to the amount of position deviation that causes a protective stop of the robot). If no threshold is specified by the user, a default value of 0.8 is used.

**Example command:** position deviation warning(True, 0.8)
**UNIVERSAL ROBOTS** 

#### • Example Parameters:

- Enabled = True  $\rightarrow$  Logging of warning is turned on
- Threshold =  $0.8\;80\%$  of deviation that causes a protective stop causes a warning to be logged in the log history file.

### 12.1.22. reset\_revolution\_counter(qNear=[0.0, 0.0, 0.0, 0.0, 0.0, 0.0])

Reset the revolution counter, if no offset is specified. This is applied on joints which safety limits are set to "Unlimited" and are only applied when new safety settings are applied with limitted joint angles.

>>> reset\_revolution\_counter()

#### **Parameters**

 $qNear:$  Optional parameter, reset the revolution counter to one close to the given qNear joint vector. If not defined, the joint's actual number of revolutions are used.

Example command: reset revolution counter(qNear=[0.0, 0.0, 0.0, 0.0, 0.0, 0.0])

- Example Parameters:
	- $\bullet$  gNear =  $[0.0, 0.0, 0.0, 0.0, 0.0, 0.0]$ ! Optional parameter, resets the revolution counter of wrist 3 to zero on UR3 robots to the nearest zero location to joint rotations represented by qNear.

### 12.1.23. servoj(q, a, v, t=0.008, lookahead\_time=0.1, gain=300)

Servoj can be used for online realtime control of joint positions. The gain parameter works the same way as the P-term of a PID controller, where it adjusts the current position towards the desired (q). The higher the gain, the faster reaction the robot will have. The parameter lookahead time is used to project the current position forward in time with the current velocity. A low value gives fast reaction, a high value prevents overshoot. Note: A high gain or a short lookahead time may cause instability and vibrations. Especially if the target positions are noisy or updated at a low frequency It is preferred to call this function with a new setpoint  $(q)$  in each time step (thus the default t=0.008) You can combine with the script command get inverse  $\sin()$  to perform servoing based on cartesian positions: >>>  $q = qet$  inverse  $kin(x)$ >>> servoj(q, lookahead time=0.05, gain=500)

Here x is a pose variable with target cartesian positions, received over a socket or RTDE registers. **Example command:**  $servoj([0.0,1.57,-1.57,0,0,3.14], 0, 0, 0.008, 0.1,$ 300)

- Example Parameters:
	- $q = [0.0, 1.57, -1.57, 0, 0, 3.14]$  joint angles in radians representing rotations of base, shoulder, elbow, wrist1, wrist2 and wrist3
	- $a = 0 \rightarrow not used$  in current version
	- $v = 0 \rightarrow not used$  in current version
	- $\cdot t = 0.008$  time where the command is controlling the robot. The function is blocking for time t [S].
	- lookahead  $time = .1$  time  $[S]$ , range  $[0.03, 0.2]$  smoothens the trajectory with this lookahead time
	- gain = 300 proportional gain for following target position, range [100,2000]

### 12.1.24. set conveyor tick count(tick count, absolute encoder resolution=0)

Deprecated:Tells the robot controller the tick count of the encoder. This function is useful for absolute encoders, use conveyor pulse decode() for setting up an incremental encoder. For circular conveyors, the value must be between 0 and the number of ticks per revolution.

#### **Parameters**

tick count: Tick count of the conveyor (Integer)

absolute encoder resolution:

Resolution of the encoder, needed to handle wrapping nicely. (Integer)

0 is a 32 bit signed encoder, range [-2147483648 ; 2147483647] (default)

1 is a 8 bit unsigned encoder, range [0 ; 255]

2 is a 16 bit unsigned encoder, range [0 ; 65535]

3 is a 24 bit unsigned encoder, range [0 ; 16777215]

4 is a 32 bit unsigned encoder, range [0 ; 4294967295]

Deprecated: This function is replaced by encoder set tick count and it should therefore not be used moving forward.

Example command: set conveyor tick count (24543, 0)

- Example Parameters:
	- Tick count = 24543 -> a value read from e.g. a MODBUS register being updated by the absolute encoder
	- Absolute encoder resolution =  $0 \rightarrow 0$  is a 32 bit signed encoder, range  $[-2147483648]$ ;2147483647] (default)

### 12.1.25. set\_pos(q)

Set joint positions of simulated robot

#### **Parameters**

q: joint positions

**Example command:** set pos( $[0.0, 1.57, -1.57, 0, 0, 3.14]$ )

- Example Parameters:
- $q = [0.0, 1.57, -1.57, 0, 0, 3.14]$ ! the position of the simulated robot with joint angles in radians representing rotations of base, shoulder, elbow, wrist1, wrist2 and wrist3

## 12.1.26. set\_safety\_mode\_transition\_hardness(type)

Sets the transition hardness between normal mode, reduced mode and safeguard stop.

#### **Parameters**

type:

An integer specifying transition hardness.

0 is hard transition between modes using maximum torque, similar to emergency stop.

1 is soft transition between modes.

## 12.1.27. speedj(qd, a, t)

#### Joint speed

Accelerate linearly in joint space and continue with constant joint speed. The time t is optional; if provided the function will return after time t, regardless of the target speed has been reached. If the time t is not provided, the function will return when the target speed is reached.

#### **Parameters**

qd: joint speeds [rad/s]

a: joint acceleration [rad/s^2] (of leading axis)

 $t:$  time [s] before the function returns (optional)

**Example command:** speedj([0.2,0.3,0.1,0.05,0,0], 0.5, 0.5)

- Example Parameters:
	- qd ! Joint speeds of: base=0.2 rad/s, shoulder=0.3 rad/s,
	- elbow=0.1 rad/s, wrist1=0.05 rad/s, wrist2 and wrist3=0 rad/s
	- $\cdot$  a = 0.5 rad/s $^{\circ}$ 2 ! acceleration of the leading axis (shoulder in this case)
	- $\cdot t = 0.5 s!$  time before the function returns

## 12.1.28. speedl(xd, a, t, aRot='a')

#### Tool speed

Accelerate linearly in Cartesian space and continue with constant tool speed. The time t is optional; if provided the function will return after time t, regardless of the target speed has been reached. If the time t is not provided, the function will return when the target speed is reached.

#### **Parameters**

- xd: tool speed [m/s] (spatial vector)
- a: tool position acceleration [m/s^2]
- t: time [s] before function returns (optional)

aRot: tool acceleration [rad/s^2] (optional), if not defined a, position acceleration, is used

**Example command:** speedl( $[0.5, 0.4, 0, 1.57, 0, 0]$ , 0.5, 0.5)

- Example Parameters:
	- xd ! Tool speeds of: x=500 mm/s, y=400 mm/s, rx=90 deg/s, ry and rz=0 mm/s
	- $\cdot$  a = 0.5 rad/s<sup> $\land$ </sup> 2 ! acceleration of the leading axis (shoulder is this case)
	- $\cdot t = 0.5 s!$  time before the function returns

## 12.1.29. stop\_conveyor\_tracking(a=20)

Stop tracking the conveyor, started by track conveyor linear() or track conveyor circular(), and decelerate all joint speeds to zero.

#### **Parameters**

a: joint acceleration [rad/s^2] (optional)

**Example command:** stop\_conveyor\_tracking(a=15)

- Example Parameters:
	- $a = 15$  rad/s<sup> $\lambda$ </sup> 2 -> acceleration of the joints

## 12.1.30. stopj(a)

Stop (linear in joint space)

Decelerate joint speeds to zero

#### **Parameters**

a: joint acceleration [rad/s^2] (of leading axis)

Example command: stopj(2)

- Example Parameters:
	- $\cdot$  a = 2 rad/s^2 -> rate of deceleration of the leading axis.

### 12.1.31. stopl(a, aRot='a')

Stop (linear in tool space)

Decelerate tool speed to zero

#### **Parameters**

```
a: tool accleration [m/s^2]
```
aRot: tool acceleration [rad/s^2] (optional), if not defined a, position acceleration, is used

Example command: stopl(20)

- Example Parameters:
	- a = 20 m/s^2 -> rate of deceleration of the tool
	- aRot -> tool deceleration [rad/s^2] (optional), if not defined, position acceleration, is used. i.e. it supersedes the "a" deceleration.

### 12.1.32. teach\_mode()

#### Deprecated:

Set robot in freedrive mode. In this mode the robot can be moved around by hand in the same way as by pressing the "freedrive" button.

The robot will not be able to follow a trajectory (eg. a movej) in this mode.

Deprecated:

This function is replaced by freedrive mode and it should therefore not be used moving forward.

### 12.1.33. track conveyor circular (center, ticks per revolution, rotate\_tool='False', encoder\_index=0)

Makes robot movement (movej() etc.) track a circular conveyor.

>>> track conveyor circular(p[0.5,0.5,0,0,0,0],500.0, false)

The example code makes the robot track a circular conveyor with center in p[0.5,0.5,0,0,0,0] of the robot base coordinate system, where 500 ticks on the encoder corresponds to one revolution of the circular conveyor around the center.

#### **Parameters**

```
center:
```
Pose vector that determines center of the conveyor in the base coordinate system of the robot.

ticks per revolution:

How many ticks the encoder sees when the conveyor moves one revolution.

#### rotate\_tool:

Should the tool rotate with the coneyor or stay in the orientation specified by the trajectory (movel() etc.).

#### encoder\_index:

The index of the encoder to associate with the conveyor tracking. Must be either 0 or 1. This is an optional argument, and please note the default of 0. The ability to omit this argument will allow existing programs to keep working. Also, in use cases where there is just one conveyor to track consider leaving this argument out.

Example command: track conveyor circular(p[0.5,0.5,0,0,0,0], 500.0, false)

- Example Parameters:
	- center =  $p[0.5, 0.5, 0, 0, 0]$  location of the center of the conveyor
	- $\cdot$  ticks per revolution = 500 the number of ticks the encoder sees when the conveyor moves one revolution
	- rotate tool = false the tool should not rotate with the conveyor, but stay in the orientation specified by the trajectory  $(m \circ v \circ 1)$  etc.).

### 12.1.34. track\_conveyor\_linear(direction, ticks\_per\_meter, encoder index=0)

Makes robot movement (movej() etc.) track a linear conveyor.

>>> track conveyor linear(p[1,0,0,0,0,0],1000.0)

The example code makes the robot track a conveyor in the x-axis of the robot base coordinate system, where 1000 ticks on the encoder corresponds to 1m along the x-axis.

#### **Parameters**

direction:

Pose vector that determines the direction of the conveyor in the base coordinate system of the robot

ticks per meter:

How many ticks the encoder sees when the conveyor moves one meter

encoder index:

The index of the encoder to associate with the conveyor tracking. Must be either 0 or 1. This is an optional argument, and please note the default of 0. The ability to omit this argument will allow existing programs to keep working. Also, in use cases where there is just one conveyor to track consider leaving this argument out.

Example command: track conveyor linear(p[1,0,0,0,0,0], 1000.0)

- Example Parameters:
	- $\cdot$  direction =  $p[1,0,0,0,0]$  -> Pose vector that determines the direction of the conveyor in the base coordinate system of the robot
	- ticks per meter = 1000. -> How many ticks the encoder sees when the conveyor moves one meter.

# 13. Module internals

## 13.1. Functions

## 13.1.1. force()

#### Returns the force exerted at the TCP

Return the current externally exerted force at the TCP. The force is the norm of Fx, Fy, and Fz calculated using get\_tcp\_force().

### Return Value

The force in Newton (float)

## 13.1.2. get actual joint positions()

Returns the actual angular positions of all joints

The angular actual positions are expressed in radians and returned as a vector of length 6. Note that the output might differ from the output of get target joint positions(), especially during acceleration and heavy loads.

### Return Value

The current actual joint angular position vector in rad : [Base, Shoulder, Elbow, Wrist1, Wrist2, Wrist3]

## 13.1.3. get\_actual\_joint\_speeds()

Returns the actual angular velocities of all joints

The angular actual velocities are expressed in radians pr. second and returned as a vector of length 6. Note that the output might differ from the output of get target joint speeds(), especially during acceleration and heavy loads.

### Return Value

The current actual joint angular velocity vector in rad/s: [Base, Shoulder, Elbow, Wrist1, Wrist2, Wrist3]

## 13.1.4. get actual tcp pose()

Returns the current measured tool pose

Returns the 6d pose representing the tool position and orientation specified in the base frame. The calculation of this pose is based on the actual robot encoder readings.

#### Return Value

The current actual TCP vector [X, Y, Z, Rx, Ry, Rz]

### 13.1.5. get\_actual\_tcp\_speed()

Returns the current measured TCP speed

The speed of the TCP retuned in a pose structure. The first three values are the cartesian speeds along x,y,z, and the last three define the current rotation axis, rx,ry,rz, and the length |rz,ry,rz| defines the angular velocity in radians/s.

#### Return Value

The current actual TCP velocity vector [X, Y, Z, Rx, Ry, Rz]

### 13.1.6. get actual tool flange pose()

Returns the current measured tool flange pose

Returns the 6d pose representing the tool flange position and orientation specified in the base frame, without the Tool Center Point

offset. The calculation of this pose is based on the actual robot encoder readings.

#### Return Value

The current actual tool flange vector: [X, Y, Z, Rx, Ry, Rz]

Note: See get actual tcp pose for the actual 6d pose including TCP offset.

### 13.1.7. get controller temp()

Returns the temperature of the control box

The temperature of the robot control box in degrees Celcius.

#### Return Value

A temperature in degrees Celcius (float)

### 13.1.8. get\_forward\_kin(q='current\_joint\_positions', tcp='active\_ tcp')

Calculate the forward kinematic transformation (joint space -> tool space) using the calibrated robot kinematics. If no joint position vector is provided the current joint angles of the robot arm will be used. If no tcp is provided the currently active tcp of the controller will be used.

#### **Parameters**

q: joint position vector (Optional)

tcp: tcp offset pose (Optional)

#### Return Value

tool pose

Example command: get\_forward\_kin([0.,3.14,1.57,.785,0,0], p[0,0,0.01,0,0,0])

- Example Parameters:
	- $q = [0., 3.14, 1.57, .785, 0, 0]$  -> joint angles of j0=0 deg, j1=180 deg, j2=90 deg, j3=45 deg, j4=0 deg, j5=0 deg.
	- tcp =  $p[0,0,0.01,0,0,0]$  -> tcp offset of x=0mm, y=0mm, z=10mm and rotation vector of rx=0 deg., ry=0 deg, rz=0 deg.

### 13.1.9. get inverse  $kin(x, qnear, maxPositionError =1e-$ 10,maxOrientationError =1e-10, tcp='active\_tcp')

Calculate the inverse kinematic transformation (tool space -> joint space). If qnear is defined, the solution closest to qnear is returned. Otherwise, the solution closest to the current joint positions is returned. If no tcp is provided the currently active tcp of the controller will be used.

#### **Parameters**

#### x: tool pose

qnear: list of joint positions (Optional)

maxPositionError: the maximum allowed position error (Optional)

maxOrientationError: the maximum allowed orientation error (Optional)

tcp: tcp offset pose (Optional)

#### Return Value

joint positions

**Example command:** get inverse  $kin(p[.1, 2, 2, 0, 3.14, 0], [0, 3.14, 1.57, 785, 0, 0])$ 

- Example Parameters:
	- $x = p[0.1, 0.2, 0.2, 0.3, 14, 0]$  pose with position of  $x=100$  mm,  $y=200$  mm,  $z=200$  mm and rotation vector of rx=0 deg., ry=180 deg, rz=0 deg.
	- qnear =  $[0.,3.14,1.57,.785,0,0]$  -> solution should be near to joint angles of  $[0=0$  deg, j1=180 deg, j2=90 deg, j3=45 deg, j4=0 deg, j5=0 deg.
	- maxPositionError is by default 1e-10 m
	- maxOrientationError is by default 1e-10 rad

### 13.1.10. get inverse kin has solution(pose, qnear, maxPositionError=1E-10, maxOrientationError=1e-10, tcp="active tcp")

Check if get inverse kin has a solution and return boolean (True) or (False).

This can be used to avoid the runtime exception of  $get\_inverse\_kin$  when no solution exists.

#### **Parameters**

pose: tool pose

qnear: list of joint positions (Optional)

maxPositionError: the maximum allowed position error (Optional)

maxOrientationError: the maximum allowed orientation error (Optional)

tcp: tcp offset pose (Optional)

#### Return Value

True if get inverse kin has a solution, False otherwise (bool)

### 13.1.11. get joint  $temp(i)$

Returns the temperature of joint j

The temperature of the joint house of joint j, counting from zero.  $=0$  is the base joint, and  $=5$  is the last joint before the tool flange.

#### **Parameters**

j: The joint number (int)

#### Return Value

A temperature in degrees Celcius (float)

## 13.1.12. get\_joint\_torques()

#### Returns the torques of all joints

The torque on the joints, corrected by the torque needed to move the robot itself (gravity, friction, etc.), returned as a vector of length 6.

#### Return Value

The joint torque vector in Nm: [Base, Shoulder, Elbow, Wrist1, Wrist2, Wrist3]

## 13.1.13. get\_steptime()

Returns the duration of the robot time step in seconds.

In every time step, the robot controller will receive measured joint positions and velocities from the robot, and send desired joint positions and velocities back to the robot. This happens with a predetermined frequency, in regular intervals. This interval length is the robot time step.

#### Return Value

duration of the robot step in seconds

## 13.1.14. get\_target\_joint\_positions()

Returns the desired angular position of all joints

The angular target positions are expressed in radians and returned as a vector of length 6. Note that the output might differ from the output of get actual joint positions(), especially during acceleration and heavy loads.

#### Return Value

The current target joint angular position vector in rad: [Base, Shoulder, Elbow, Wrist1, Wrist2, Wrist3]

## 13.1.15. get target joint speeds()

Returns the desired angular velocities of all joints

The angular target velocities are expressed in radians pr. second and returned as a vector of length 6. Note that the output might differ from the output of get actual joint speeds(), especially during acceleration and heavy loads.

#### Return Value

The current target joint angular velocity vector in rad/s: [Base, Shoulder, Elbow, Wrist1, Wrist2, Wrist3]

## 13.1.16. get target payload()

Returns the weight of the active payload

#### Return Value

The weight of the current payload in kilograms

### 13.1.17. get target payload cog()

Retrieve the Center Of Gravity (COG) coordinates of the active payload.

This scripts returns the COG coordinates of the active payload, with respect to the tool flange

#### Return Value

The 3d coordinates of the COG [CoGx, CoGy, CoGz] in meters

## 13.1.18. get\_target\_tcp\_pose()

#### Returns the current target tool pose

Returns the 6d pose representing the tool position and orientation specified in the base frame. The calculation of this pose is based on the current target joint positions.

#### Return Value

The current target TCP vector [X, Y, Z, Rx, Ry, Rz]

### 13.1.19. get target tcp speed()

Returns the current target TCP speed

The desired speed of the TCP returned in a pose structure. The first three values are the cartesian speeds along x,y,z, and the last three define the current rotation axis, rx,ry,rz, and the length |rz,ry,rz| defines the angular velocity in radians/s.

#### Return Value

The TCP speed (pose)

## 13.1.20. get\_target\_waypoint()

Returns the target waypoint of the active move

This is different from the get\_target\_tcp\_pose() which returns the target pose for each time step. The get\_target\_waypoint() returns the same target pose for movel, movej, movep or movec during the motion. It returns the same as get target tcp pose(), if none of the mentioned move functions are running.

This method is useful for calculating relative movements where the previous move command uses blends.

#### Return Value

The desired waypoint TCP vector [X, Y, Z, Rx, Ry, Rz]

## 13.1.21. get\_tcp\_force()

Returns the wrench (Force/Torque vector) at the TCP.

The function returns p[Fx(N), Fy(N), Fz(N), TRx(Nm), TRy(Nm), TRz(Nm)] where Fx, Fy, and Fz are the forces in the axes of the robot base coordinate system measured in Newton, and TRx, TRy, and TRz are the torques around these axes measured in Newton-meters.

The measured wrench is compensated for the forces and torques caused by the payload.

#### Return Value

The wrench (pose)

## 13.1.22. get\_tcp\_offset()

Gets the active tcp offset, i.e. the transformation from the output flange coordinate system to the TCP as a pose.

#### Return Value

tcp offset pose

## 13.1.23. get tool accelerometer reading()

Returns the current reading of the tool accelerometer as a three-dimensional vector.

The accelerometer axes are aligned with the tool coordinates, and pointing an axis upwards results in a positive reading.

#### Return Value

X, Y, and Z composant of the measured acceleration in SI-units (m/s^2).

## 13.1.24. get\_tool\_current()

Returns the tool current

The tool current consumption measured in ampere.

#### Return Value

The tool current in ampere.

## 13.1.25. is\_steady()

The function will return true when the robot has been standing still with zero target velocity for 500ms

When the function returns true, the robot is able to adapt to large external forces and torques, e.g. from screwdrivers, without issuing a protective stop.

#### Return Value

True when the robot able to adapt to external forces, false otherwise (bool)

### 13.1.26. is\_within\_safety\_limits(pose, qnear)

Checks if the given pose or q is reachable and within the current safety limits of the robot.

This check considers joint limits (if the target pose is specified as joint positions), TCP orientation limit and range of the robot.

If a solution is found when applying the inverse kinematics to the given target TCP pose, this pose is considered reachable.

#### **Parameters**

pose: Target pose or joint position

qnear: list of joint positions (Optional) Only used when target is a pose

#### Return Value

True if within limits, false otherwise (bool)

**Deprecated:** This function is deprecated, since it does not apply the same algorithm as  $q$ et inverse kin. It is recommended to use get inverse kin has solution instead.

### 13.1.27. popup(s, title='Popup', warning=False, error=False, blocking=False)

Display popup on GUI

Display message in popup window on GUI.

#### **Parameters**

s: message string

title: title string

warning: warning message?

error: error message?

blocking: if True, program will be suspended until "continue" is pressed

Example command: popup("here I am", title="Popup #1",blocking=True)

- Example Parameters:
	- s popup text is "here I am"
	- title popup title is "Popup #1"
	- blocking = true ! popup must be cleared before other actions will be performed.

## 13.1.28. powerdown()

Shutdown the robot, and power off the robot and controller.

## 13.1.29. set\_gravity(d)

Set the direction of the acceleration experienced by the robot. When the robot mounting is fixed, this corresponds to an accleration of g away from the earth's centre.

>>> set gravity( $[0, 9.82*sin(theta), 9.82*cos(theta)]$ )

will set the acceleration for a robot that is rotated "theta" radians around the x-axis of the robot base coordinate system

#### **Parameters**

d: 3D vector, describing the direction of the gravity, relative to the base of the robot.

Example command: set\_gravity(0,9.82,0)

#### • Example Parameters:

• d is vector with a direction of y (direction of the robot cable) and a magnitude of 9.82 m/s^2 (1g).

## 13.1.30. set\_payload(m, cog)

Set payload mass and center of gravity

Sets the mass and center of gravity (abbr. CoG) of the payload.

This function must be called, when the payload weight or weight distribution changes - i.e when the robot picks up or puts down a heavy workpiece.

#### **Parameters**

m: mass in kilograms

cog: Center of Gravity, a vector [CoGx, CoGy, CoGz] specifying the displacement (in meters) from the toolmount.

Warning: Omitting the cog parameter is deprecated. The Tool Center Point (TCP) will be used if the cog parameter is missing with the side effect that later calls to set tcp will change also the CoG to the new TCP. Use the set payload mass function to change only the mass or use the get target payload cog as second argument to not change the CoG.

Example command:

- set  $payload(3., [0,0,.3])$ 
	- Example Parameters:
		- M =  $3 \rightarrow$  mass is set to 3 kg payload
		- $\cos = [0, 0, 0, 3]$  Center of Gravity is set to  $x=0$  mm,  $y=0$  mm,  $z=300$  mm from the center of the tool mount in tool coordinates
	- set payload(2.5, get\_target\_payload\_cog())
	- Example Parameters:
		- $m = 2.5 \rightarrow$  mass is set to 2.5 kg payload
		- cog = use the current COG setting

## 13.1.31. set payload cog(CoG)

Set the Center of Gravity (CoG)

Deprecated: This function is deprecated. It is recommended to set always the CoG with the mass (see set\_payload).

## 13.1.32. set\_payload\_mass(m)

#### Set payload mass

See also set payload.

Sets the mass of the payload and leaves the center of gravity (CoG) unchanged.

#### **Parameters**

m: mass in kilograms

```
Example command: set payload mass(3.)
```
- Example Parameters:
	- $m = 3$  -> mass is set to 3 kg payload

## 13.1.33. set\_tcp(pose)

Sets the active tcp offset, i.e. the transformation from the output flange

coordinate system to the TCP as a pose.

#### **Parameters**

pose: A pose describing the transformation.

**Example command:** set  $\text{top}(p[0.,.2,.3,0.,3.14,0.])$ 

- Example Parameters:
	- pose =  $p[0, 2, 3, 0, 3, 14, 0]$  -> tool center point is set to x=0mm, y=200mm, z=300mm, rotation vector is rx=0 deg, ry=180 deg, rz=0 deg. In tool coordinates

### 13.1.34. sleep(t)

Sleep for an amount of time

#### **Parameters**

t: time [s]

Example command: sleep(3.)

- Example Parameters:
	- $\cdot$  t = 3. -> time to sleep

## 13.1.35. str\_at(src, index)

Provides direct access to the bytes of a string.

This script returns a string containing the byte in the source string at the position corresponding to the specified index. It may not correspond to an actual character in case of strings with special encoded character (i.e. multi-byte or variable-length encoding)

The string is zero-indexed.

#### **Parameters**

src: source string.

index: integer specifying the position inside the source string.

#### Return Value

String containing the byte at position  $\text{index}$  in the source string. An exception is raised if the index is not valid.

Example command:

```
• str at("Hello", 0)
```
- returns "H"
- str at("Hello", 1)
	- returns "e"
- str at ("Hello", 10)
	- error (index out of bound)
- str  $at("", 0)$ 
	- error (source string is empty)

## 13.1.36. str\_cat(op1, op2)

#### String concatenation

This script returns a string that is the concatenation of the two operands given as input. Both operands can be one of the following types: String, Boolean, Integer, Float, Pose, List of Boolean / Integer / Float / Pose. Any other type will raise an exception.

The resulting string cannot exceed 1023 characters, an exception is thrown otherwise.

Float numbers will be formatted with 6 decimals, and trailing zeros will be removed.

The function can be nested to create complex strings (see last example).

#### **Parameters**

op1: first operand

```
op2: second operand
Return Value
String concatenation of op1 and op2
Example command:
   • str_cat("Hello", " World!")
        • returns "Hello World!"
   • str_cat("Integer ", 1)
        • returns "Integer 1"
   • str cat("", p[1.0, 2.0, 3.0, 4.0, 5.0, 6.0])• returns "p[1, 2, 3, 4, 5, 6]"
   • str cat([True, False, True], [1, 0, 1])• returns "[True, False, True][1, 0, 1]"
   * str_cat(str_cat("", str_cat("One", "Two")),str_cat(3, 4))
```
• returns "OneTwo34"

## 13.1.37. str\_empty(str)

Returns true when str is empty, false otherwise.

#### **Parameters**

str: source string.

#### Return Value

True if the string is empty, false otherwise

#### Example command:

- str empty("")
	- returns True
- str empty("Hello")
	- returns False

## 13.1.38. str\_find(src, target, start\_from=0)

Finds the first occurrence of the substring target in src.

This script returns the index (i.e. byte) of the the first occurrence of substring  $\text{target}$  in  $\text{str}$ , starting from the given (optional) position.

The result may not correspond to the actual position of the first character of target in case  $\text{src}$ contains multi-byte or variable-length encoded characters. The string is zero-indexed. **Parameters** src: source string. target: substring to search. start from: optional starting position (default 0). Return Value The index of the first occurrence of target in  $src$ , -1 if  $target$  is not found in  $src$ . Example command: • str\_find("Hello World!", "o") • returns 4 • str find("Hello World!", "lo") • returns 3 • str find("Hello World!", "o", 5) • returns 7 • str  $find("abc", "z")$ • returns -1

## 13.1.39. str\_len(str)

Returns the number of bytes in a string.

Please not that the value returned may not correspond to the actual number of characters in sequences of multi-byte or variable-length encoded characters.

The string is zero-indexed.

#### **Parameters**

str: source string.

Return Value

The number of bytes in the input string.

#### Example command:

- str\_len("Hello")
	- returns 5
- str\_len("")
	- returns 0

### 13.1.40. str\_sub(src, index, len) Returns a substring of src.

The result is the substring of  $src$  that starts at the byte specified by index with length of at most Len bytes. If the requested substring extends past the end of the original string (i.e.  $index + len$  $>$  src length), the length of the resulting substring is limited to the size of src.

An exception is thrown in case index and/or len are out of bounds. The string is zero-indexed.

#### **Parameters**

src: source string.

index: integer value specifying the initial byte in the range [0, src length]

len: (optional) length of the substring in the range [0, MAX\_INT]. If len is not specified, the string in the range [index, src length].

#### Return Value

the portion of src that starts at byte index and spans len characters.

#### Example command:

- str\_sub("0123456789abcdefghij", 5, 3)
	- returns "567"
- str sub("0123456789abcdefghij", 10)
	- returns "abcdefghij"
- str\_sub("0123456789abcdefghij", 2, 0)
	- returns "" (len is 0)
- str sub("abcde",  $2, 50$ )
	- returns "cde"
- str sub("abcde",  $-5$ , 50)
	- error: index is out of bounds

### 13.1.41. sync()

Uses up the remaining "physical" time a thread has in the current frame.

## 13.1.42. textmsg(s1, s2='')

Send text message to log

Send message with s1 and s2 concatenated to be shown on the PolyScope log-tab.

The PolyScope log-tab is intended for general application status.

It is not recommended to add many messages at a high rate.

#### **Parameters**

s1: message string, variables of other types (int, bool poses etc.) can also be sent

s2: message string, variables of other types (int, bool poses etc.) can also be sent

Example command: textmsg("value=", 3)

- Example Parameters:
	- s1 set first part of message to "value="
	- s2 set second part of message to 3
		- message in the log is "value=3"

## 13.1.43. to num(str)

Converts a string to a number.

to num returns an integer or a float depending on the presence of a decimal point in the input string. Only '.' is recognized as decimal point independent of locale settings.

Valid strings can contains optional leading white space(s) followed by an optional plus ('+') or minus sign ('-') and then one of the following:

(i) A decimal number consisting of a sequence of decimal digits (e.g. 10, -5), an optional '.' to indicate a float number (e.g. 1.5234, -2.0, .36) and a optional decimal exponent that indicates multiplication by a power of 10 (e.g. 10e3, 2.5E-5, -5e-4).

(ii) A hexadecimal number consisting of "0x" or "0X" followed by a nonempty sequence of hexadecimal digits (e.g. "0X3A", "0xb5").

(iii) An infinity (either "INF" or "INFINITY", case insensitive)

(iv) A Not-a-Number ("NAN", case insensitive)

Runtime exceptions are raised if the source string doesn't contain a valid number or the result is out of range for the resulting type.

#### **Parameters**

str: string to convert

#### Return Value

Integer or float number according to the input string.

- Example command:
	- to\_num("10")
		- returns 10 //integer
	- to\_num("3.14")
		- returns 3.14 //float
	- to\_num("-3.0e5")
		- returns -3.0e5 //float due to '.' in the input string
	- to  $num("+5.")$ 
		- returns 5.0 //float due to '.' in the input string
	- to num ("123abc")
		- error string doesn't contain a valid number

## 13.1.44. to\_str(val)

Gets string representation of a value.

This script converts a value of type Boolean, Integer, Float, Pose (or a list

of those types) to a string.

The resulting string cannot exceed 1023 characters.

Float numbers will be formatted with 6 decimals, and trailing zeros will

be removed.

#### **Parameters**

val: value to convert

#### Return Value

The string representation of the given value.

- Example command:
	- to  $str(10)$ 
		- returns "10"
	- to\_str(2.123456123456)
		- returns "2.123456"
	- to str(p[1.0, 2.0, 3.0, 4.0, 5.0, 6.0])
		- returns "p[1, 2, 3, 4, 5, 6]"
	- to str([True, False, True])
		- returns "[True, False, True]"

# 14. Module urmath

## 14.1. Functions

## 14.1.1. acos(f )

Returns the arc cosine of f

Returns the principal value of the arc cosine of f, expressed in radians.

A runtime error is raised if f lies outside the range [-1, 1].

#### **Parameters**

f: floating point value

Return Value

the arc cosine of f.

Example command: acos(0.707)

- Example Parameters:
	- f is the cos of 45 deg. (.785 rad)
		- Returns .785

## 14.1.2. asin(f )

#### Returns the arc sine of f

Returns the principal value of the arc sine of f, expressed in radians. A runtime error is raised if f lies outside the range [-1, 1].

#### **Parameters**

f: floating point value

#### Return Value

the arc sine of f.

Example command: asin(0.707)

- Example Parameters:
	- f is the sin of 45 deg. (.785 rad)
		- Returns .785

## 14.1.3. atan(f )

Returns the arc tangent of f

Returns the principal value of the arc tangent of f, expressed in radians.

#### **Parameters**

f: floating point value

#### Return Value

the arc tangent of f.

Example command: atan(1.)

- Example Parameters:
	- f is the tan of 45 deg. (.785 rad)
		- Returns .785

## 14.1.4. atan2(x, y)

#### Returns the arc tangent of x/y

Returns the principal value of the arc tangent of x/y, expressed in radians. To compute the value, the function uses the sign of both arguments to determine the quadrant.

#### **Parameters**

x: floating point value

y: floating point value

#### Return Value

the arc tangent of x/y.

Example command: atan2(.5,.5)

- Example Parameters:
	- x is the one side of the triangle
	- y is the second side of a triangle
		- Returns atan $(.5/.5) = .785$

## 14.1.5. binary\_list\_to\_integer(l)

Returns the value represented by the content of list l

Returns the integer value represented by the bools contained in the list l when evaluated as a signed binary number.

#### **Parameters**

l: The list of bools to be converted to an integer. The bool at index 0 is evaluated as the least significant bit. False represents a zero and True represents a one. If the list is empty this function returns 0. If the list contains more than 32 bools, the function returns the signed integer value of the first 32 bools in the list.

#### Return Value

The integer value of the binary list content.

#### Example command:

binary\_list\_to\_integer([True,False,False,True])

- Example Parameters:
	- l represents the binary values 1001
		- Returns 9

### 14.1.6. ceil(f )

Returns the smallest integer value that is not less than f

Rounds floating point number to the smallest integer no greater than f.

#### **Parameters**

f: floating point value

#### Return Value

rounded integer

Example command: ceil(1.43)

- Example Parameters:
	- Returns 2

### 14.1.7. cos(f )

Returns the cosine of f

Returns the cosine of an angle of f radians.

#### **Parameters**

f: floating point value

#### Return Value

the cosine of f.

Example command: cos(1.57)

- Example Parameters:
	- f is angle of 1.57 rad (90 deg)
		- Returns 0.0

## 14.1.8. d2r(d)

Returns degrees-to-radians of d

Returns the radian value of 'd' degrees. Actually: (d/180)\*MATH\_PI

#### **Parameters**

d: The angle in degrees

#### Return Value

The angle in radians

#### Example command: d2r(90)

- Example Parameters:
	- d angle in degrees
		- Returns 1.57 angle in radians

## 14.1.9. floor(f )

Returns largest integer not greater than f

Rounds floating point number to the largest integer no greater than f.

#### **Parameters**

f: floating point value

#### Return Value

rounded integer

Example command: floor(1.53)

**IRI UNIVERSAL ROBOTS** 

• Example Parameters:

• Returns 1

### 14.1.10. get\_list\_length(v)

Returns the length of a list variable

The length of a list is the number of entries the list is composed of.

#### **Parameters**

v: A list variable

#### Return Value

An integer specifying the length of the given list

Example command: get\_list\_length([1,3,3,6,2])

- Example Parameters:
	- v is the list  $1,3,3,6,2$ 
		- Returns 5

### 14.1.11. integer\_to\_binary\_list(x)

Returns the binary representation of x

Returns a list of bools as the binary representation of the signed integer value x.

#### **Parameters**

x: The integer value to be converted to a binary list.

#### Return Value

A list of 32 bools, where False represents a zero and True represents a one. The bool at index 0 is the least significant bit.

**Example command:** integer to binary list(57)

- Example Parameters:
	- x integer 57
		- Returns binary list

## 14.1.12. interpolate\_pose(p\_from, p\_to, alpha)

Linear interpolation of tool position and orientation.

When alpha is 0, returns p\_from. When alpha is 1, returns p\_to. As alpha goes from 0 to 1, returns a pose going in a straight line (and geodetic orientation change) from p\_from to p\_to. If alpha is less than 0, returns a point before p\_from on the line. If alpha is greater than 1, returns a pose after p\_to on the line.

#### **Parameters**

p\_from: tool pose (pose)

p\_to: tool pose (pose)

alpha: Floating point number

#### Return Value

interpolated pose (pose)

Example command: interpolate\_pose(p[.2,.2,.4,0,0,0],p[.2,.2,.6,0,0,0], .5)

- Example Parameters:
	- p\_from =  $p[.2, .2, .4, 0, 0, 0]$
	- $p_to = p[.2, .2, .6, 0, 0, 0]$
	- alpha =  $.5$ 
		- Returns p[.2,.2,.5,0,0,0]

## 14.1.13. inv(m)

Get the inverse of a matrix or pose

The matrix must be square and non singular.

#### **Parameters**

m: matrix or pose (spatial vector)

#### Return Value

inverse matrix or pose transformation (spatial vector)

#### Example command:

- $inv([[0,1,0],[0,0,1],[1,0,0]]) \rightarrow$  Returns  $[[0,0,1],[1,0,0],[0,1,0]]$
- $\pm n_{\rm V}$ (p[.2,.5,.1,1.57,0,3,14]) -> Returns p[0.19324,0.41794,-0.29662,1.23993,0.0,2.47985]

## 14.1.14. length(v)

Returns the length of a list variable or a string

The length of a list or string is the number of entries or characters it is composed of.

#### **Parameters**

v: A list or string variable

#### Return Value

An integer specifying the length of the given list or string

Example command: length("here I am")

- Example Parameters:
	- v equals string "here I am"
		- Returns 9

## 14.1.15. log(b, f )

Returns the logarithm of f to the base b

Returns the logarithm of f to the base b. If b or f is negative, or if b is 1 a runtime error is raised.

#### **Parameters**

b: floating point value

 $f$ : floating point value

#### Return Value

the logarithm of f to the base of b.

**Example command:**  $log(10, 4.)$ 

- Example Parameters:
	- b is base 10
	- f is log of 4
		- Returns 0.60206

## 14.1.16. norm(a)

Returns the norm of the argument

The argument can be one of four different types:

- Pose: In this case the euclidian norm of the pose is returned.
- Float: In this case fabs(a) is returned.
- Int: In this case abs(a) is returned.
- List: In this case the euclidian norm of the list is returned, the list elements must be numbers.

#### **Parameters**

a: Pose, float, int or List

#### Return Value

norm of a

#### Example command:

- norm  $(-5.3)$  -> Returns  $5.3$
- $norm(-8)$  -> Returns 8
- norm(p[-.2,.2,-.2,-1.57,0,3.14]) -> Returns 3.52768

## 14.1.17. normalize(v)

Returns the normalized form of a list of floats

Except for the case of all zeroes, the normalized form corresponds to the unit vector in the direction of v.

Throws an exception if the sum of all squared elements is zero.

#### **Parameters**

v: List of floats

#### Return Value

normalized form of v

#### Example command:

- normalize( $[1, 0, 0]$ ) -> Returns $[1, 0, 0]$
- normalize( $[0, 5, 0]$ ) -> Returns  $[0, 1, 0]$
- normalize([0, 1, 1])-> Returns [0, 0.707, 0.707]

## 14.1.18. point\_dist( $p$ \_from,  $p$ \_to)

#### Point distance

#### **Parameters**

p\_from: tool pose (pose)

p\_to: tool pose (pose)

#### Return Value

Distance between the two tool positions (without considering rotations)

**Example command:** point\_dist(p[.2,.5,.1,1.57,0,3.14], p[.2,.5,.6,0,1.57,3.14])

#### • Example Parameters:

- p\_from =  $p[.2, .5, .1, 1.57, 0, 3.14]$  -> The first point
- $p_to = p[.2, .5, .6, 0, 1.57, 3.14]$  -> The second point
	- Returns distance between the points regardless of rotation

## 14.1.19. pose\_add(p\_1, p\_2)

#### Pose addition

Both arguments contain three position parameters  $(x, y, z)$  jointly called P, and three rotation parameters  $(R_x, R_y, R_z)$  jointly called R. This function calculates the result x 3 as the addition of the given poses as follows:

 $p_3.P = p_1.P + p_2.P$ 

 $p_3$ .R =  $p_1$ .R  $*$   $p_2$ .R

#### **Parameters**

 $p\;1$ : tool pose 1(pose)

p\_2: tool pose 2 (pose)

#### Return Value

Sum of position parts and product of rotation parts (pose)

**Example command:** pose\_add(p[.2,.5,.1,1.57,0,0], p[.2,.5,.6,1.57,0,0])

- Example Parameters:
	- $p_1 = p[0.2, 0.5, 1, 1.57, 0, 0]$  -> The first point
	- $p_2 = p[.2, .5, .6, 1.57, 0, 0]$  -> The second point
		- Returns p[0.4,1.0,0.7,3.14,0,0]

### 14.1.20. pose\_dist(p\_from, p\_to)

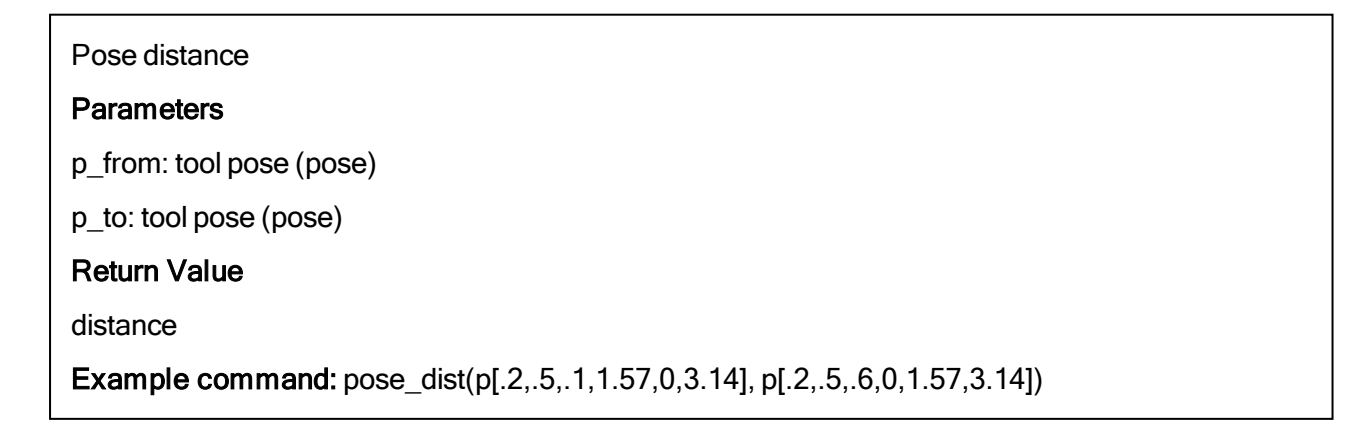

- Example Parameters:
	- $p_{\text{r}}$  from =  $p[.2, .5, .1, 1.57, 0, 3.14]$  -> The first point
	- $p_to = p[.2, .5, .6, 0, 1.57, 3.14]$  -> The second point
		- Returns distance between two poses including rotation

## 14.1.21. pose\_inv(p\_from)

Get the inverse of a pose

#### **Parameters**

p\_from: tool pose (spatial vector)

#### Return Value

inverse tool pose transformation (spatial vector)

Example command: pose\_inv(p[.2,.5,.1,1.57,0,3.14])

- Example Parameters:
	- p\_from =  $p[.2, .5, .1, 1.57, 0, 3.14]$  -> The point
		- Returns p[0.19324,0.41794,-0.29662,1.23993,0.0,2.47985]

## 14.1.22. pose\_sub(p\_to, p\_from)

#### Pose subtraction

#### **Parameters**

- p\_to: tool pose (spatial vector)
- p from: tool pose (spatial vector)

#### Return Value

tool pose transformation (spatial vector)

**Example command:** pose sub(p[.2,.5,.1,1.57,0,0], p[.2,.5,.6,1.57,0,0])

- Example Parameters:
	- $p_1 = p[.2, .5, .1, 1.57, 0, 0]$  -> The first point
	- $p_2 = p[.2, .5, .6, 1.57, 0, 0]$  -> The second point
		- Returns p[0.0,0.0,-0.5,0.0,.0.,0.0]

## 14.1.23. pose\_trans(p\_from, p\_from\_to)

#### Pose transformation

The first argument, p\_from, is used to transform the second argument, p\_from\_to, and the result is then returned. This means that the result is the resulting pose, when starting at the coordinate system of p\_from, and then in that coordinate system moving p\_from\_to.

This function can be seen in two different views. Either the function transforms, that is translates and rotates, p\_from\_to by the parameters of p\_from. Or the function is used to get the resulting pose, when first making a move of p\_from and then from there, a move of p\_from\_to.

If the poses were regarded as transformation matrices, it would look like:

T\_world->to = T\_world->from \* T\_from->to T\_x->to = T\_x->from \* T\_from->to

#### **Parameters**

p\_from: starting pose (spatial vector)

p from to: pose change relative to starting pose (spatial vector)

#### Return Value

resulting pose (spatial vector)

```
Example command: pose trans(p[.2,.5,.1,1.57,0,0], p
[.2, .5, .6, 1.57, 0, 0])
```
• Example Parameters:

• p\_1 = p[.2,.5,.1,1.57,0,0]  $\rightarrow$  The first point

- p  $2 = p[0.2, 0.5, 0.6, 1.57, 0, 0] \rightarrow$  The second point
	- Returns p[0.4,-0.0996,0.60048,3.14,0.0,0.0]

### 14.1.24. pow(base, exponent)

Returns base raised to the power of exponent

Returns the result of raising base to the power of exponent. If base is negative and exponent is not an integral value, or if base is zero and exponent is negative, a runtime error is raised.

#### Parameters

base: floating point value

exponent: floating point value

#### Return Value

base raised to the power of exponent

```
Example command: pow(5.,3)
```
- Example Parameters:
	- $\cdot$  Base = 5
	- Exponent =  $3$ 
		- Returns 125.

## 14.1.25. r2d(r)

Returns radians-to-degrees of r

Returns the degree value of 'r' radians.

#### **Parameters**

 $r:$  The angle in radians

#### Return Value

The angle in degrees

Example command:  $r2d(1.57)$ 

- Example Parameters:
	- r 1.5707 rad
		- Returns 90 deg

## 14.1.26. random()

#### Random Number

#### Return Value

pseudo-random number between 0 and 1 (float)

## 14.1.27. rotvec2rpy(rotation\_vector)

Returns RPY vector corresponding to rotation\_vector

Returns the RPY vector corresponding to 'rotation vector' where the rotation vector is the axis of rotation with a length corresponding to the angle of rotation in radians.

#### **Parameters**

rotation vector: The rotation vector (Vector3d) in radians, also called the Axis-Angle vector (unit-axis of rotation multiplied by the rotation angle in radians).

#### Return Value
The RPY vector (Vector3d) in radians, describing a roll-pitch-yaw sequence of extrinsic rotations about the X-Y-Z axes, corresponding to intrinsic rotations about the Z-Y'-X" axes). In matrix form the RPY vector is defined as  $R$ rpy =  $Rz(yaw)Ry(pitch)Rx(roll)$ .

**Example command:**  $rotvec2rpy([3.14, 1.57, 0])$ 

- Example Parameters:
	- rotation\_vector =  $[3.14, 1.57, 0]$  ->  $rx=3.14$ , ry=1.57, rz=0
		- Returns [-2.80856, -0.16202, 0.9] -> roll=-2.80856, pitch=-0.16202, yaw=0.9

### 14.1.28. rpy2rotvec(rpy\_vector)

Returns rotation vector corresponding to rpy\_vector

Returns the rotation vector corresponding to 'rpy\_vector' where the RPY (roll-pitch-yaw) rotations are extrinsic rotations about the X-Y-Z axes (corresponding to intrinsic rotations about the Z-Y'-X" axes).

#### **Parameters**

rpy vector: The RPY vector (Vector3d) in radians, describing a roll-pitch-yaw sequence of extrinsic rotations about the X-Y-Z axes, (corresponding to intrinsic rotations about the Z-Y'-X" axes). In matrix form the RPY vector is defined as Rrpy = Rz(yaw)Ry(pitch)Rx(roll).

### Return Value

The rotation vector (Vector3d) in radians, also called the Axis-Angle vector (unit-axis of rotation multiplied by the rotation angle in radians).

**Example command:**  $rpy2rotvec([3.14, 1.57, 0])$ 

- Example Parameters:
	- rpy\_vector =  $[3.14, 1.57, 0]$  -> roll=3.14, pitch=1.57, yaw=0
		- Returns [2.22153, 0.00177, -2.21976] -> rx=2.22153, ry=0.00177, rz=-2.21976

### 14.1.29. sin(f )

```
Returns the sine of f
Returns the sine of an angle of f radians.
Parameters
f: floating point value
Return Value
the sine of f.
Example command: sin(1.57)
```
- Example Parameters:
	- f is angle of 1.57 rad (90 deg)
		- Returns 1.0

# 14.1.30. size(v)

Returns the size of a matrix variable, the length of a list or string variable

### **Parameters**

v: A matrix, list or string variable

### Return Value

Given a list or a string the length is returned as an integer. Given a matrix the size is returned as a list of two numbers representing the number of rows and columns, respectively.

### Example command:

- size("here I am") -> Returns 9
- size( $[1, 2, 3, 4, 5]$ ) -> Returns 5
- size( $[1,2]$ , $[3,4]$ , $[5,6]$ ]) -> Returns [3,2]

# 14.1.31. sqrt(f )

Returns the square root of f

Returns the square root of f. If f is negative, a runtime error is raised.

### **Parameters**

 $f$ : floating point value

### Return Value

the square root of f.

### Example command: sqrt(9)

• Example Parameters:

•  $f = 9$ 

• Returns 3

### 14.1.32. tan(f )

Returns the tangent of f

Returns the tangent of an angle of f radians.

### **Parameters**

f: floating point value

### Return Value

the tangent of f.

Example command: tan(.7854)

- Example Parameters:
	- f is angle of .7854 rad (45 deg)
		- Returns 1.0

### 14.1.33. transpose(m)

Get the transpose of a matrix

### **Parameters**

m: matrix or an array

### Return Value

transposed matrix or array

### Example command:

- transpose( $[1,2]$ , $[3,4]$ , $[5,6]$ ]) -> Returns  $[1,3,5]$ , $[2,4,6]$ ]
- transpose( $[1, 2, 3]$ ) -> Returns  $[[1],[2],[3]]$
- transpose( $[1], [2], [3]]$ ) -> Returns [1,2,3]

### 14.1.34. wrench\_trans(T\_from\_to, w\_from)

### Wrench transformation

Move the point of view of a wrench.

Note: Transforming wrenches is not as trivial as transforming poses as the torque scales with the length of the translation.

w\_to = T\_from->to  $*$  w\_from

### **Parameters**

T from to: The transformation to the new point of view (Pose)

w\_from: wrench to transform in list format [F\_x, F\_y, F\_z, M\_x, M\_y, M\_z]

### Return Value

resulting wrench, w\_to in list format [F\_x, F\_y, F\_z, M\_x, M\_y, M\_z]

# 15. Module interfaces

# 15.1. Functions

15.1.1. enable external ft sensor(enable, sensor mass=0.0, sensor measuring offset= $[0.0, 0.0, 0.0]$ , sensor  $\text{cog}=[0.0, 0.0]$ 0.0])

### Deprecated:

This function is used for enabling and disabling the use of external F/T measurements in the controller. Be aware that the following function is impacted:

- force mode
- screw driving
- freedrive\_mode

The RTDE interface shall be used for feeding F/T measurements into the real-time control loop of the robot using input variable external force torque of type VECTOR6D. If no other RTDE watchdog has been configured (using script function  $rtde$  set watchdog), a default watchdog will be set to a 10Hz minimum update frequency when the external F/T sensor functionality is enabled. If the update frequency is not met the robot program will pause.

### **Parameters**

enable: enable or disable feature (bool)

sensor mass: mass of the sensor in kilograms (float)

sensor measuring offset: [x, y, z] measuring offset of the sensor in meters relative to the tool flange frame

sensor  $\cos$  [x, y, z] center of gravity of the sensor in meters relative to the tool flange frame

### **Deprecated**

When using this function, the sensor position is applied such that the resulting torques are computed with opposite sign. New programs should use ft rtde input enable in place of this.

### Notes:

- The TCP Configuration in the installation must also include the weight and offset contribution of the sensor.
- Only the enable parameter is required, sensor mass, offset and center of gravity are optional (zero if not provided).

**Example command:** Please refer to ft\_rtde\_input\_enable for some examples of usage

### 15.1.2. ft\_rtde\_input\_enable(enable, sensor\_mass=0.0, sensor\_ measuring offset=[0.0, 0.0, 0.0], sensor cog=[0.0, 0.0, 0.0])

This function is used for enabling and disabling the use of external F/T measurements in the controller. Be aware that the following function is impacted:

- force mode
- screw\_driving
- freedrive\_mode

The RTDE interface shall be used for feeding F/T measurements into the real-time control loop of the robot using input variable external force torque of type VECTOR6D. If no other RTDE watchdog has been configured (using script function rtde set watchdog), a default watchdog will be set to a 10Hz minimum update frequency when the external F/T sensor functionality is enabled. If the update frequency is not met the robot program will pause.

### **Parameters**

enable: enable or disable feature (bool)

sensor mass: mass of the sensor in kilograms (float)

sensor measuring offset: [x, y, z] measuring offset of the sensor in meters relative to the tool flange frame

sensor cog: [x, y, z] center of gravity of the sensor in meters relative to the tool flange frame

### Notes:

This function replaces the deprecated enable external ft sensor.

The TCP Configuration in the installation must also include the weight and offset contribution of the sensor.

Only the enable parameter is required; sensor mass, offset and center of gravity are optional (zero if not provided).

```
Example command: ft rtde input enable(True, 1.0, [0.1, 0.0, 0.0],
```
 $[0.2, 0.1, 0.5])$ 

- Example Parameters:
	- enable -> Enabling the feed of an external F/T measurements in the controller.
		- sensor mass -> mass of F/T sensor is set to  $1.0$  Kg.
		- sensor measuring offset -> sensor measuring offset is set to [0.1, 0.0, 0.0] m from the tool flange in tool flange frame coordinates.
		- sensor cog -> Center of Gravity of the sensor is set to x=200 mm, y=100 mm, z=500 mm from the center of the tool flange in tool flange frame coordinates.

• ft rtde input enable(True, 0.5)

• Example Parameters: MISSING INFORMATION FROM PDF. INFORMATION EATEN BY PDF.

### 15.1.3. get analog  $in(n)$

Deprecated: Get analog input signal level

### **Parameters**

n: The number (id) of the input, integer: [0:3]

#### Return Value

float, The signal level in Amperes, or Volts

Deprecated: The get standard analog in and

get tool analog in replace this function. Ports 2-3 should be changed to 0-1 for the latter function. This function might be removed in the next major release.

Note: For backwards compatibility n:2-3 go to the tool analog inputs.

Example command: get analog in(1)

- Example Parameters:
	- n is analog input 1
		- Returns value of analog output #1

### 15.1.4. get analog out(n)

Deprecated: Get analog output signal level

#### **Parameters**

n: The number (id) of the output, integer: [0:1]

### Return Value

float, The signal level in Amperes, or Volts

Deprecated: The get standard analog out replaces this function. This function might be removed in the next major release.

**Example command:** get analog out (1)

- Example Parameters:
	- n is analog output 1
		- Returns value of analog output #1

# 15.1.5. get configurable digital in(n)

Get configurable digital input signal level

See also get standard digital in and get tool digital in.

### **Parameters**

n: The number (id) of the input, integer: [0:7]

### Return Value

boolean, The signal level.

Example command: get configurable digital in(1)

- Example Parameters:
	- n is configurable digital input 1
		- Returns True or False

### 15.1.6. get\_configurable\_digital\_out(n)

Get configurable digital output signal level

See also get\_standard\_digital\_out and get\_tool\_digital\_out.

### **Parameters**

n: The number (id) of the output, integer: [0:7]

### Return Value

boolean, The signal level.

Example command: get\_configurable\_digital\_out(1)

- Example Parameters:
	- n is configurable digital output 1
		- Returns True or False

# 15.1.7. get\_digital\_in(n)

Deprecated: Get digital input signal level

### **Parameters**

n: The number (id) of the input, integer: [0:9]

### Return Value

boolean, The signal level.

Deprecated: The get\_standard\_digital\_in and

get tool digital in replace this function. Ports 8-9 should be changed to 0-1 for the latter function. This function might be removed in the next major release.

Note: For backwards compatibility n:8-9 go to the tool digital inputs.

```
Example command: get digital in(1)
```
- Example Parameters:
	- n is digital input 1
		- Returns True or False

### 15.1.8. get digital out(n)

Deprecated: Get digital output signal level

### **Parameters**

n: The number (id) of the output, integer: [0:9]

### Return Value

boolean, The signal level.

Deprecated: The get\_standard\_digital\_out and

get tool digital out replace this function. Ports 8-9 should be changed to 0-1 for the latter function. This function might be removed in the next major release.

Note: For backwards compatibility n:8-9 go to the tool digital outputs.

Example command: get\_digital\_out(1)

- Example Parameters:
	- n is digital output 1
		- Returns True or False

### 15.1.9. get\_euromap\_input(port\_number)

Reads the current value of a specific Euromap67 input signal. See http://universal-

robots.com/support for signal specifications.

 $\ge$   $\ge$  var = get euromap input(3)

#### **Parameters**

port\_number: An integer specifying one of the available Euromap67 input signals.

#### Return Value

A boolean, either True or False

Example command: get\_euromap\_input(1)

- Example Parameters:
	- port number is euromap digital input on port 1
		- Returns True or False

### 15.1.10. get\_euromap\_output(port\_number)

Reads the current value of a specific Euromap67 output signal. This means the value that is sent from the robot to the injection moulding machine. See http://universal-robots.com/support for signal specifications.

 $\gg$  var = get euromap output(3)

### **Parameters**

port\_number: An integer specifying one of the available Euromap67 output signals.

### Return Value

A boolean, either True or False

Example command: get\_euromap\_output(1)

- Example Parameters:
	- port number is euromap digital output on port 1
		- Returns True or False

# 15.1.11. get\_flag(n)

Flags behave like internal digital outputs. They keep information between program runs.

### **Parameters**

n: The number (id) of the flag, integer: [0:31]

### Return Value

Boolean, The stored bit.

Example command: get flag(1)

- Example Parameters:
	- n is flag number 1
		- Returns True or False

## 15.1.12. get standard analog  $in(n)$

Get standard analog input signal level

See also get\_tool\_analog\_in.

### **Parameters**

n: The number (id) of the input, integer: [0:1]

### Return Value

float, The signal level in Amperes, or Volts

Example command: get\_standard\_analog\_in(1)

- Example Parameters:
	- n is standard analog input 1
		- Returns value of standard analog input #1

### 15.1.13. get\_standard\_analog\_out(n)

Get standard analog output signal level

### **Parameters**

n: The number (id) of the output, integer: [0:1]

### Return Value

float, The signal level in Amperes, or Volts

Example command: get\_standard\_analog\_out(1)

- Example Parameters:
	- n is standard analog output 1
		- Returns value of standard analog output #1

### 15.1.14. get standard digital in(n)

Get standard digital input signal level

See also get configurable digital in and get tool digital in.

### **Parameters**

n: The number (id) of the input, integer: [0:7]

### Return Value

boolean, The signal level.

Example command: get\_standard\_digital\_in(1)

- Example Parameters:
	- n is standard digital input 1
		- Returns True or False

### 15.1.15. get standard digital out(n)

Get standard digital output signal level

See also get configurable digital out and

get tool digital out.

#### **Parameters**

n: The number (id) of the output, integer: [0:7]

#### Return Value

boolean, The signal level.

**Example command:** get standard digital out(1)

- Example Parameters:
	- n is standard digital output 1
		- Returns True or False

### 15.1.16. get\_tool\_analog\_in(n)

Get tool analog input signal level

See also get\_standard\_analog\_in.

### **Parameters**

n: The number (id) of the input, integer: [0:1]

### Return Value

float, The signal level in Amperes, or Volts

```
Example command: get tool analog in(1)
```
- Example Parameters:
	- n is tool analog input 1
		- Returns value of tool analog input #1

# 15.1.17. get\_tool\_digital\_in(n)

Get tool digital input signal level

See also get configurable digital in and get standard digital in.

### **Parameters**

n: The number (id) of the input, integer: [0:1]

### Return Value

boolean, The signal level.

Example command: get tool digital in(1)

- Example Parameters:
	- n is tool digital input 1
		- Returns True or False

### 15.1.18. get\_tool\_digital\_out(n)

Get tool digital output signal level

See also get\_standard\_digital\_out and get\_configurable\_digital\_out.

### **Parameters**

n: The number (id) of the output, integer: [0:1]

### Return Value

boolean, The signal level.

Example command: get\_tool\_digital\_out(1)

- Example Parameters:
	- n is tool digital out 1
		- Returns True or False

### 15.1.19. modbus add signal(IP, slave number, signal address, signal type, signal name, sequential mode=False)

Adds a new modbus signal for the controller to supervise. Expects no response.

>>> modbus\_add\_signal("172.140.17.11", 255, 5, 1, "output1")

### **Parameters**

IP: A string specifying the IP address of the modbus unit to which the modbus signal is connected.

slave\_number: An integer normally not used and set to 255, but is a free choice between 0 and 255.

signal address: An integer specifying the address of the either the coil or the register that this new signal should reflect. Consult the configuration of the modbus unit for this information.

signal\_type: An integer specifying the type of signal to add.  $0 =$  digital input,  $1 =$  digital output,  $2 =$ register input and 3 = register output.

signal\_name: A string uniquely identifying the signal. If a string is supplied which is equal to an already added signal, the new signal will replace the old one. The length of the string cannot exceed 20 characters.

sequential mode: Setting to True forces the modbus client to wait for a response before sending the next request. This mode is required by some fieldbus units (Optional).

Example command: modbus\_add\_signal("172.140.17.11", 255, 5, 1, "output1")

- Example Parameters:
	- IP address =  $172.140.17.11$
	- Slave number = 255
	- Signal address = 5
	- Signal type  $= 1$  digital output
	- Signal name = output 1

### 15.1.20. modbus delete signal(signal name)

Deletes the signal identified by the supplied signal name.

>>> modbus\_delete\_signal("output1")

### **Parameters**

signal name: A string equal to the name of the signal that should be deleted.

Example command: modbus\_delete\_signal("output1")

- Example Parameters:
	- Signal name = output1

### 15.1.21. modbus\_get\_signal\_status(signal\_name, is\_secondary\_ program)

Reads the current value of a specific signal.

>>> modbus\_get\_signal\_status("output1",False)

### **Parameters**

signal\_name: A string equal to the name of the signal for which the value should be gotten.

is secondary program: A boolean for internal use only. Must be set to False.

### Return Value

An integer or a boolean. For digital signals: True or False. For register signals: The register value expressed as an unsigned integer.

Example command: modbus\_get\_signal\_status("output1",False)

- Example Parameters:
	- Signal name = output 1
		- Is\_secondary\_program = False (Note: must be set to False)

### 15.1.22. modbus\_send\_custom\_command(IP, slave\_number, function code, data)

Sends a command specified by the user to the modbus unit located on the specified IP address. Cannot be used to request data, since the response will not be received. The user is responsible for supplying data which is meaningful to the supplied function code. The builtin function takes care of constructing the modbus frame, so the user should not be concerned with the length of the command.

>>> modbus send custom command("172.140.17.11",103,6, >>> [17,32,2,88])

The above example sets the watchdog timeout on a Beckhoff BK9050 to 600 ms. That is done using the modbus function code 6 (preset single register) and then supplying the register address in the first two bytes of the data array ( $[17,32] = [0x1120]$ ) and the desired register content in the last two bytes ( $[2,88] = [0 \times 0258] =$  dec 600).

### **Parameters**

IP: A string specifying the IP address locating the modbus unit to which the custom command should be send.

slave number: An integer specifying the slave number to use for the custom command.

function code: An integer specifying the function code for the custom command.

data: An array of integers in which each entry must be a valid byte (0-255) value.

**Example command:** modbus\_send\_custom\_command("172.140.17.11", 103, 6, [17,32,2,88])

- Example Parameters:
	- IP address =  $172.140.17.11$
	- Slave number = 103
	- Function code =  $6$
	- Data =  $[17, 32, 2, 88]$ 
		- Function code and data are specified by the manufacturer of the slave Modbus device connected to the UR controller

### 15.1.23. modbus\_set\_digital\_input\_action(signal\_name, action)

Sets the selected digital input signal to either a "default" or "freedrive" action.

>>> modbus set digital input action("input1", "freedrive")

#### **Parameters**

signal name: A string identifying a digital input signal that was previously added.

action: The type of action. The action can either be "default" or "freedrive". (string)

Example command: modbus set digital input action ("input1", "freedrive")

- Example Parameters:
	- Signal name = "input1"
		- Action = "freedrive"

### 15.1.24. modbus\_set\_output\_register(signal\_name, register\_ value, is secondary program)

Sets the output register signal identified by the given name to the given value.

>>> modbus set output register("output1",300,False)

### **Parameters**

signal name: A string identifying an output register signal that in advance has been added.

register value: An integer which must be a valid word (0-65535) value.

is secondary program: A boolean for interal use only. Must be set to False.

**Example command:** modbus set output register("output1", 300, False)

- Example Parameters:
	- Signal name = output1
	- Register value =  $300$
	- Is\_secondary\_program = False (Note: must be set to False)

### 15.1.25. modbus set output signal(signal name, digital value, is secondary program)

Sets the output digital signal identified by the given name to the given value.

>>> modbus\_set\_output\_signal("output2",True,False)

#### **Parameters**

signal\_name: A string identifying an output digital signal that in advance has been added.

digital\_value: A boolean to which value the signal will be set.

is\_secondary\_program: A boolean for interal use only. Must be set to False.

Example command: modbus\_set\_output\_signal("output1", True, False)

- Example Parameters:
	- Signal name = output1
	- Digital value = True
	- Is\_secondary\_program = False (Note: must be set to False)

### 15.1.26. modbus\_set\_signal\_update\_frequency(signal\_name, update\_frequency)

Sets the frequency with which the robot will send requests to the Modbus controller to either read or write the signal value.

>>> modbus\_set\_signal\_update\_frequency("output2",20)

#### **Parameters**

signal\_name: A string identifying an output digital signal that in advance has been added.

update frequency: An integer in the range 0-125 specifying the update frequency in Hz.

Example command: modbus\_set\_signal\_update\_frequency("output2", 20)

- Example Parameters:
	- Signal name = output2
	- Signal update frequency = 20 Hz

### 15.1.27. read\_input\_boolean\_register(address)

Reads the boolean from one of the input registers, which can also be

accessed by a Field bus. Note, uses it's own memory space.

**Parameters** 

address: Address of the register (0:127)

### Return Value

The boolean value held by the register (True, False)

Note: The lower range of the boolean input registers [0:63] is reserved for FieldBus/PLC interface usage. The upper range [64:127] cannot be accessed by FieldBus/PLC interfaces, since it is reserved for external RTDE clients.

 $\gg$  bool val = read input boolean register(3)

Example command: read input boolean register(3)

- Example Parameters:
	- Address = input boolean register 3

### 15.1.28. read\_input\_float\_register(address)

Reads the float from one of the input registers, which can also be accessed by a Field bus. Note, uses it's own memory space.

### **Parameters**

```
address: Address of the register (0:47)
```
### Return Value

The value held by the register (float)

Note: The lower range of the float input registers [0:23] is reserved for FieldBus/PLC interface usage. The upper range [24:47] cannot be accessed by FieldBus/PLC interfaces, since it is reserved for external RTDE clients.

```
\gg float val = read input float register(3)
```
**Example command:** read input float register(3)

- Example Parameters:
	- Address = input float register 3

# 15.1.29. read\_input\_integer\_register(address)

Reads the integer from one of the input registers, which can also be accessed by a Field bus. Note, uses it's own memory space.

### **Parameters**

address: Address of the register (0:47)

### Return Value

The value held by the register [-2,147,483,648 : 2,147,483,647]

Note: The lower range of the integer input registers [0:23] is reserved for FieldBus/PLC interface usage. The upper range [24:47] cannot be accessed by FieldBus/PLC interfaces, since it is reserved for external RTDE clients.

 $\gg$  int val = read input integer register(3)

**Example command:** read input integer register(3)

- Example Parameters:
	- Address = input integer register 3

### 15.1.30. read output boolean register(address)

Reads the boolean from one of the output registers, which can also be accessed by a Field bus. Note, uses it's own memory space.

### **Parameters**

address: Address of the register (0:127)

### Return Value

The boolean value held by the register (True, False)

Note: The lower range of the boolean output registers [0:63] is reserved for FieldBus/PLC interface usage. The upper range [64:127] cannot be accessed by FieldBus/PLC interfaces, since it is reserved for external RTDE clients.

 $\gg$  bool val = read output boolean register(3)

Example command: read\_output\_boolean\_register(3)

- Example Parameters:
	- Address = output boolean register 3

### 15.1.31. read\_output\_float\_register(address)

Reads the float from one of the output registers, which can also be accessed by a Field bus. Note,

uses it's own memory space.

### **Parameters**

address: Address of the register (0:47)

### Return Value

The value held by the register (float)

Note: The lower range of the float output registers [0:23] is reserved for FieldBus/PLC interface usage. The upper range [24:47] cannot be accessed by FieldBus/PLC interfaces, since it is reserved for external RTDE clients.

>>> float val = read output float register(3)

Example command: read\_output\_float\_register(3)

- Example Parameters:
	- Address = output float register 3

### 15.1.32. read output integer register(address)

Reads the integer from one of the output registers, which can also be accessed by a Field bus. Note, uses it's own memory space.

### **Parameters**

```
address: Address of the register (0:47)
```
### Return Value

The int value held by the register [-2,147,483,648 : 2,147,483,647]

Note: The lower range of the integer output registers [0:23] is reserved for FieldBus/PLC interface usage. The upper range [24:47] cannot be accessed by FieldBus/PLC interfaces, since it is reserved for external RTDE clients.

 $\gg$  int val = read output integer register(3)

Example command: read output integer register(3)

- Example Parameters:
	- Address = output integer register 3

### 15.1.33. read port bit(address)

```
Reads one of the ports, which can also be accessed by Modbus clients
```

```
>>> boolval = read port_bit(3)
```
### **Parameters**

address: Address of the port (See port map on Support site, page "Modbus Server" )

### Return Value

The value held by the port (True, False)

```
Example command: read port bit(3)
```
- Example Parameters:
	- Address = port bit  $3$

### 15.1.34. read\_port\_register(address)

Reads one of the ports, which can also be accessed by Modbus clients

```
\gg intval = read port register(3)
```
### **Parameters**

address: Address of the port (See port map on Support site, page "Modbus Server" )

### Return Value

The signed integer value held by the port (-32768 : 32767)

```
Example command: read port register(3)
```
- Example Parameters:
	- Address = port register 3

### 15.1.35. rpc\_factory(type, url)

Creates a new Remote Procedure Call (RPC) handle. Please read the subsection ef{Remote Procedure Call (RPC)} for a more detailed description of RPCs.

>>> proxy = rpc\_factory("xmlrpc", "http://127.0.0.1:8080/RPC2")

### **Parameters**

 $type:$  The type of RPC backed to use. Currently only the "xmlrpc" protocol is available.

 $ucl:$  The URL to the RPC server. Currently two protocols are supported: pstream and http. The pstream URL looks like "<ip-address>:<port>", for instance "127.0.0.1:8080" to make a local connection on port 8080. A http URL generally looks like "http://<ip-address>:<port>/<path>", whereby the <path> depends on the setup of the http server. In the example given above a connection to a local Python webserver on port 8080 is made, which expects XMLRPC calls to come in on the path "RPC2".

### Return Value

A RPC handle with a connection to the specified server using the designated RPC backend. If the server is not available the function and program will fail. Any function that is made available on the server can be called using this instance. For example "bool isTargetAvailable(int number, ...)" would be "proxy.isTargetAvailable(var\_1, ...)", whereby any number of arguments are supported (denoted by the  $\dots$ ).

Note: Giving the RPC instance a good name makes programs much more readable (i.e. "proxy" is not a very good name).

Example command: rpc\_factory("xmlrpc", "http://127.0.0.1:8080/RPC2")

- Example Parameters:
	- type =  $xmlrpc$
	- $url = http://127.0.0.1:8080/RPC2$

### 15.1.36. rtde set watchdog(variable name, min frequency, action='pause')

This function will activate a watchdog for a particular input variable to the RTDE. When the watchdog did not receive an input update for the specified variable in the time period specified by min frequency (Hz), the corresponding action will be taken. All watchdogs are removed on program stop.

```
>>> rtde set watchdog("input int register 0", 10, "stop")
```
### **Parameters**

variable name: Input variable name (string), as specified by the RTDE interface

min frequency: The minimum frequency (float) an input update is expected to arrive.

action: Optional: Either "ignore", "pause" or "stop" the program on a violation of the minimum frequency. The default action is "pause".

### Return Value

### None

Note: Only one watchdog is necessary per RTDE input package to guarantee the specified action on missing updates.

```
Example command: rtde set watchdog( "input int register 0" , 10,
"stop" )
```
- Example Parameters:
	- variable name = input int register 0
	- min frequency = 10 hz
	- $\bullet$  action = stop the program

### 15.1.37. set analog inputrange(port, range)

### Deprecated: Set range of analog inputs

Port 0 and 1 is in the controller box, 2 and 3 is in the tool connector.

### **Parameters**

 $port:$  analog input port number,  $0,1$  = controller,  $2,3$  = tool

range: Controller analog input range 0: 0-5V (maps automatically onto range 2) and range 2: 0- 10V.

range: Tool analog input range 0: 0-5V (maps automatically onto range 1), 1: 0-10V and 2: 4- 20mA.

Deprecated: The set\_standard\_analog\_input\_domain and set\_tool\_analog\_ input domain replace this function. Ports 2-3 should be changed to 0-1 for the latter function. This function might be removed in the next major release.

Note: For Controller inputs ranges 1: -5-5V and 3: -10-10V are no longer supported and will show an exception in the GUI.

### 15.1.38. set\_analog\_out(n, f)

Deprecated: Set analog output signal level

### **Parameters**

n: The number (id) of the output, integer: [0:1]

 $f$ : The relative signal level  $[0,1]$  (float)

Deprecated: The set standard analog out replaces this function.

This function might be removed in the next major release.

**Example command:** set analog out  $(1,0.5)$ 

- Example Parameters:
	- n is standard analog output port 1
	- f = 0.5, that corresponds to 5V (or 12mA depending on domain setting) on the output port

### 15.1.39 set configurable digital out(n, b)

Set configurable digital output signal level

See also set standard digital out and set tool digital out.

### **Parameters**

- n: The number (id) of the output, integer: [0:7]
- b: The signal level. (boolean)

Example command: set configurable digital out (1, True)

- Example Parameters:
	- n is configurable digital output 1
	- $\cdot$  b = True

### 15.1.40. set\_digital\_out(n, b)

Deprecated: Set digital output signal level

### **Parameters**

- n: The number (id) of the output, integer: [0:9]
- b: The signal level. (boolean)

Deprecated: The set standard digital out and set tool digital out replace this function. Ports 8-9 should be changed to 0-1 for the latter function. This function might be removed in the next major release.

Example command: set digital out (1, True)

- Example Parameters:
	- n is digital output 1
	- $\cdot$  b = True

### 15.1.41. set\_euromap\_output(port\_number, signal\_value)

Sets the value of a specific Euromap67 output signal. This means the value that is sent from the robot to the injection moulding machine. See http://universal-robots.com/support for signal specifications.

```
>>> set euromap output(3, True)
```
### **Parameters**

port number: An integer specifying one of the available Euromap67 output signals.

signal value: A boolean, either True or False

Example command: set euromap output (1, True)

- Example Parameters:
	- port number is euromap digital output on port 1
	- signal\_value = True

### 15.1.42. set euromap runstate dependent choice(port number, runstate choice)

Sets whether an Euromap67 output signal must preserve its state from a program, or it must be set either high or low when a program is not running. See http://universal-robots.com/support for signal specifications.

>>> set euromap runstate dependent choice(3,0)

### **Parameters**

port number: An integer specifying a Euromap67 output signal.

runstate choice: An integer: 0 = preserve program state, 1 = set low when a program is not running,  $2 =$  set high when a program is not running.

Example command: set euromap runstate dependent choice(1,1)

- Example Parameters:
	- port\_number is euromap digital output on port 1
	- runstate choice =  $0 \rightarrow$  set low when a program is not running

### 15.1.43. set\_flag(n, b)

Flags behave like internal digital outputs. They keep information between program runs.

### **Parameters**

- n: The number (id) of the flag, integer: [0:31]
- b: The stored bit. (boolean)
- **Example command:** set  $flag(1,True)$ 
	- Example Parameters:
		- n is flag number 1
		- $\cdot$  b = True will set the bit to True

### 15.1.44. set standard analog out(n, f)

Set standard analog output signal level

### **Parameters**

- n: The number (id) of the output, integer: [0:1]
- $f$ : The relative signal level [0;1] (float)

```
Example command: set standard analog out (1,1.0)
```
- Example Parameters:
	- n is standard analog output port 1
	- f = 1.0, that corresponds to 10V (or 20mA depending on domain setting) on the output port

### 15.1.45. set\_standard\_digital\_out(n, b)

Set standard digital output signal level

```
See also set configurable digital out and set tool digital out.
```
### **Parameters**

- n: The number (id) of the output, integer: [0:7]
- b: The signal level. (boolean)

Example command: set standard digital out(1, True)

- Example Parameters:
	- n is standard digital output 1
	- $\cdot$  f = True

# 15.1.46. set\_tool\_digital\_out(n, b)

Set tool digital output signal level

```
See also set configurable digital out and set standard digital out.
```
### **Parameters**

- n: The number (id) of the output, integer: [0:1]
- b: The signal level. (boolean)

```
Example command: set tool digital out (1, True)
```
- Example Parameters:
	- n is tool digital output 1
	- $\cdot$  b = True

### 15.1.47. set\_tool\_voltage(voltage)

Sets the voltage level for the power supply that delivers power to the connector plug in the tool flange of the robot. The votage can be 0, 12 or 24 volts.

### **Parameters**

voltage: The voltage (as an integer) at the tool connector, integer: 0, 12 or 24.

**Example command:** set tool voltage(24)

- Example Parameters:
	- voltage = 24 volts

### 15.1.48. socket\_close(socket\_name='socket\_0')

Closes TCP/IP socket communication Closes down the socket connection to the server. >>> socket comm close() **Parameters** socket name: Name of socket (string) Example command: socket close(socket name="socket 0") • Example Parameters:

• socket  $name = socket0$ 

### 15.1.49. socket\_get\_var(name, socket\_name='socket\_0')

Reads an integer from the server Sends the message "GET <name>\n" through the socket, expects the response "<name> <int>\n" within 2 seconds. Returns 0 after timeout

### **Parameters**

name: Variable name (string)

socket name: Name of socket (string)

### Return Value

An integer from the server (int), 0 is the timeout value

**Example command:**  $x$  pos = socket\_get\_var("POS\_X")

Sends: GET POS\_X\n to socket\_0, and expects response within 2s

- Example Parameters:
	- $\cdot$  name = POS  $\theta$  -> name of variable
	- socket  $name = default: socket 0$

### 15.1.50. socket\_open(address, port, socket\_name='socket\_0')

Open TCP/IP ethernet communication socket

Attempts to open a socket connection, times out after 2 seconds.

### **Parameters**

address: Server address (string)

port: Port number (int)

socket name: Name of socket (string)

### Return Value

False if failed, True if connection succesfully established

Note: The used network setup influences the performance of client/server communication. For instance, TCP/IP communication is buffered by the underlying network interfaces.

Example command: socket\_open("192.168.5.1", 50000, "socket\_10")

- Example Parameters:
	- address =  $192.168.5.1$
	- port =  $50000$
	- socket name = socket 10

### 15.1.51. socket read ascii float(number, socket name='socket 0', timeout=2)

Reads a number of ascii formatted floats from the socket. A maximum of 30 values can be read in one command.

The format of the numbers should be in parantheses, and seperated by ",". An example list of four numbers could look like "( 1.414 , 3.14159, 1.616, 0.0 )".

The returned list contains the total numbers read, and then each number in succession. For example a read\_ascii\_float on the example above would return [4, 1.414, 3.14159, 1.616, 0.0].

A failed read or timeout will return the list with 0 as first element and then "Not a number (nan)" in the following elements (ex. [0, nan, nan, nan] for a read of three numbers).

### **Parameters**

number: The number of variables to read (int)

socket name: Name of socket (string)

 $timeout:$  The number of seconds until the read action times out (float). A timeout of 0 or negative number indicates that the function should not return until a read is completed.

### Return Value

A list of numbers read (list of floats, length=number+1)

Example command: list of four floats = socket read ascii float (4,"socket\_10")

- - Example Parameters:
		- number =  $4 \rightarrow$  Number of floats to read
		- socket name = socket 10
			- returns list

### 15.1.52. socket read binary integer(number, socket name='socket\_ $\overline{0}$ ', timeout=2)

Reads a number of 32 bit integers from the socket. Bytes are in network byte order. A maximum of 30 values can be read in one command.

Returns (for example) [3,100,2000,30000], if there is a timeout or the reply is invalid, [0,-1,-1,-1] is returned, indicating that 0 integers have been read

### **Parameters**

number: The number of variables to read (int)

socket name: Name of socket (string)

 $timeout:$  The number of seconds until the read action times out (float). A timeout of 0 or negative number indicates that the function should not return until a read is completed.

### Return Value

A list of numbers read (list of ints, length=number+1)

```
Example command: list of ints = socket read binary integer(4, "socket
10")
```
- Example Parameters:
	- number = 4 -> Number of integers to read
	- socket\_name = socket\_10
		- returns list

### 15.1.53. socket read byte list(number, socket name='socket 0', timeout=2)

Reads a number of bytes from the socket. A maximum of 30 values can be read in one command.

Returns (for example) [3,100,200,44], if there is a timeout or the reply is invalid, [0,-1,-1,-1] is returned, indicating that 0 bytes have been read

#### **Parameters**

 $number:$  The number of bytes to read (int)

socket\_name: Name of socket (string)

 $timeout:$  The number of seconds until the read action times out (float). A timeout of 0 or negative number indicates that the function should not return until a read is completed.

### Return Value

A list of numbers read (list of ints, length=number+1)

**Example command:** list of bytes = socket read byte list(4, "socket  $10"$ )

- Example Parameters:
	- number = 4 -> Number of byte variables to read
	- socket name = socket 10

### 15.1.54. socket read line(socket name='socket 0', timeout=2)

Deprecated: Reads the socket buffer until the first "\r\n" (carriage return and newline) characters or just the "\n" (newline) character, and returns the data as a string. The returned string will not contain the "\n" nor the "\r\n" characters.

Returns (for example) "reply from the server:", if there is a timeout or the reply is invalid, an empty line is returned (""). You can test if the line is empty with an if-statement.

```
>>> if(line from server) :
```

```
>>>    popup("the line is not empty")
```

```
>>> end
```
### **Parameters**

socket name: Name of socket (string)

 $timeout:$  The number of seconds until the read action times out (float). A timeout of 0 or negative number indicates that the function should not return until a read is completed.

### Return Value

One line string

Deprecated: The socket read string replaces this function. Set flag "interpret escape" to "True" to enable the use of escape sequences "\n" "\r" and "\t" as a prefix or suffix.

**Example command:** line from server = socket read line("socket 10")

- Example Parameters:
	- socket\_name = socket\_10

### 15.1.55. socket read string(socket name='socket 0', prefix =", suffix =", interpret\_escape='False', timeout=2)

Reads all data from the socket and returns the data as a string.

Returns (for example) "reply from the server:\n Hello World". if there is a timeout or the reply is invalid, an empty string is returned (""). You can test if the string is empty with an if-statement.

```
>>> if(string from server):
```

```
>>>    popup("the string is not empty")
```
#### >>> end

The optional parameters "prefix" and "suffix", can be used to express what is extracted from the socket. The "prefix" specifies the start of the substring (message) extracted from the socket. The data up to the end of the "prefix" will be ignored and removed from the socket. The "suffix" specifies the end of the substring (message) extracted from the socket. Any remaining data on the socket, after the "suffix", will be preserved.

By using the "prefix" and "suffix" it is also possible send multiple string to the controller at once, because the suffix defines where the message ends. E.g. sending ">hello<>world<" and calling this script function with the prefix=">" and suffix="<".

Note that leading spaces in the prefix and suffix strings are ignored in the current software and may cause communication errors in future releases.

The optional parameter "interpret escape" can be used to allow the use of escape sequences "\n", "\t" and "\r" as part of the prefix or suffix.

### **Parameters**

socket name: Name of socket (string)

prefix: Defines a prefix (string)

suffix: Defines a suffix (string)

#### interpret escape: Enables the interpretation of escape sequences (bool)

 $timeout:$  The number of seconds until the read action times out (float). A timeout of 0 or negative number indicates that the function should not return until a read is completed.

### Return Value

**String** 

**Example command:** string from server = socket read string("socket 10",prefix=">",suffix="<")

### 15.1.56. socket\_send\_byte(value, socket\_name='socket\_0')

#### Sends a byte to the server

Sends the byte <value> through the socket. Expects no response. Can be used to send special ASCII characters: 10 is newline, 2 is start of text, 3 is end of text.

#### **Parameters**

value: The number to send (byte)

socket name: Name of socket (string)

#### Return Value

a boolean value indicating whether the send operation was successful

Example command: socket send byte(2, "socket 10")

- Example Parameters:
	- $\cdot$  value = 2
	- socket name = socket 10
		- Returns True or False (sent or not sent)

### 15.1.57. socket send int(value, socket name='socket 0')

Sends an int (int32\_t) to the server

Sends the int <value> through the socket. Send in network byte order. Expects no response.

### **Parameters**

value: The number to send (int)

socket name: Name of socket (string)

### Return Value

a boolean value indicating whether the send operation was successful

Example command: socket send int(2, "socket 10")

- Example Parameters:
	- value =  $2$
	- socket\_name = socket\_10
		- Returns True or False (sent or not sent)

# 15.1.58. socket send line(str, socket name='socket 0')

Sends a string with a newline character to the server - useful for communicating with the UR dashboard server

Sends the string <str> through the socket in ASCII coding. Expects no response.

### **Parameters**

str: The string to send (ascii)

socket name: Name of socket (string)

### Return Value

a boolean value indicating whether the send operation was successful

Example command: socket send line("hello", "socket 10")

Sends: hello\n to socket\_10

- Example Parameters:
	- $\cdot$  str = hello
	- socket name = socket 10
		- Returns True or False (sent or not sent)

# 15.1.59. socket\_send\_string(str, socket\_name='socket\_0')

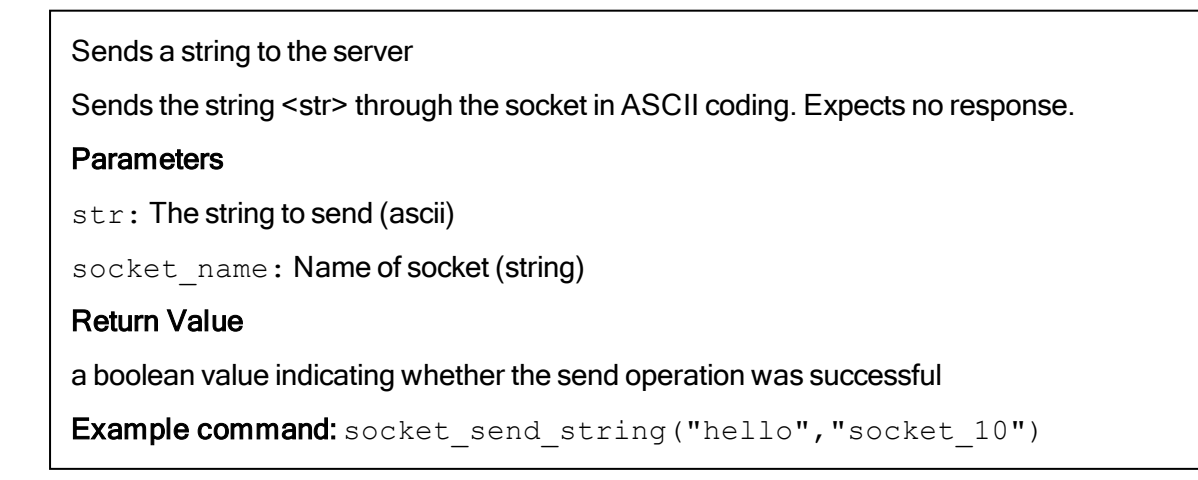

Sends: hello to socket\_10

- Example Parameters:
	- $\cdot$  str = hello
	- socket\_name = socket\_10
		- Returns True or False (sent or not sent)

### 15.1.60. socket\_set\_var(name, value, socket\_name='socket\_0')

Sends an integer to the server

Sends the message "SET <name> <value>\n" through the socket. Expects no response.

### Parameters

name: Variable name (string)

value: The number to send (int)

socket name: Name of socket (string)

Example command: socket\_set\_var("POS\_Y",2200, "socket\_10")

Sends string: SET POS Y 2200\n to socket 10

- Example Parameters:
	- name = POS Y -> name of variable
	- $\cdot$  value = 2200
	- socket name = socket 10

### 15.1.61. write\_output\_boolean\_register(address, value)

Writes the boolean value into one of the output registers, which can also be accessed by a Field bus. Note, uses it's own memory space.

### **Parameters**

address: Address of the register (0:127)

value: Value to set in the register (True, False)

Note: The lower range of the boolean output registers [0:63] is reserved for FieldBus/PLC interface usage. The upper range [64:127] cannot be accessed by FieldBus/PLC interfaces, since it is reserved for external RTDE clients.

>>> write output boolean register(3, True)

**Example command:** write output boolean register(3, True)

- Example Parameters:
	- $\cdot$  address = 3
	- value = True

### 15.1.62. write\_output\_float\_register(address, value)

Writes the float value into one of the output registers, which can also be accessed by a Field bus. Note, uses it's own memory space.

### Parameters

address: Address of the register (0:47)

value: Value to set in the register (float)

Note: The lower part of the float output registers [0:23] is reserved for FieldBus/PLC interface usage. The upper range [24:47] cannot be accessed by FieldBus/PLC interfaces, since it is reserved for external RTDE clients.

```
>>> write output float register(3, 37.68)
```
**Example command:** write output float register(3,37.68)

- Example Parameters:
	- $\cdot$  address = 3
	- value =  $37.68$

### 15.1.63. write\_output\_integer\_register(address, value)

Writes the integer value into one of the output registers, which can also be accessed by a Field bus. Note, uses it's own memory space.

### **Parameters**

address: Address of the register (0:47)

value: Value to set in the register [-2,147,483,648 : 2,147,483,647]

Note: The lower range of the integer output registers [0:23] is reserved for FieldBus/PLC interface usage. The upper range [24:47] cannot be accessed by FieldBus/PLC interfaces, since it is reserved for external RTDE clients.

>>> write output integer register(3, 12)

Example command: write\_output\_integer\_register(3,12)

- Example Parameters:
	- $\cdot$  address = 3
	- value =  $12$

### 15.1.64. write\_port\_bit(address, value)

Writes one of the ports, which can also be accessed by Modbus clients

```
>>> write port bit(3, True)
```
### **Parameters**

address: Address of the port (See port map on Support site, page "Modbus Server" )

value: Value to be set in the register (True, False)

Example command: write\_port\_bit(3,True)

- Example Parameters:
	- Address =  $3$
	- Value = True

### 15.1.65. write\_port\_register(address, value)

Writes one of the ports, which can also be accessed by Modbus clients

```
>>> write port register(3,100)
```
### **Parameters**

address: Address of the port (See port map on Support site, page "Modbus Server" )

value: Value to be set in the port (0 : 65536) or (-32768 : 32767)

Example command: write port register(3,100)

- Example Parameters:
	- Address =  $3$
	- Value =  $100$
# 16. Module ioconfiguration

# 16.1 Functions

### 16.1.1. modbus set runstate dependent choice(signal name, runstate\_choice)

Sets the output signal levels depending on the state of the program (running or stopped).

```
>>> modbus set runstate dependent choice("output2",1)
```
#### **Parameters**

signal name: A string identifying an output digital signal that in advance has been added.

runstate choice: An integer:  $0 =$  preserve program state, 1 = set low when a program is not running,  $2 =$  set high when a program is not running,  $3 =$  High when program is running and low when it is stopped.

Example command: modbus set runstate dependent choice("output2", 3)

- Example Parameters:
	- Signal name = output2
	- Runstate dependent choice  $= 3 5$  set low when a program is stopped and high when a program is running

### 16.1.2. set analog outputdomain(port, domain)

#### Set domain of analog outputs

#### **Parameters**

port: analog output port number

domain: analog output domain: 0: 4-20mA, 1: 0-10V

**Example command:** set analog outputdomain(1,1)

- Example Parameters:
	- port is analog output port 1 (on controller)
	- $\cdot$  domain = 1 (0-10 volts)

### 16.1.3. set configurable digital input action(port, action)

Using this method sets the selected configurable digital input register to either a "default" or

"freedrive" action.

#### See also:

- set input actions to default
- set standard digital input action
- set tool digital input action
- set qp boolean input action

#### **Parameters**

port: The configurable digital input port number. (integer)

action: The type of action. The action can either be "default" or "freedrive". (string)

**Example command:** set configurable digital input action(0, "freedrive")

- Example Parameters:
	- n is the configurable digital input register 0
	- f is set to "freedrive" action

### 16.1.4. set\_gp\_boolean\_input\_action(port, action)

Using this method sets the selected gp boolean input register to either a "default" or "freedrive" action.

#### **Parameters**

port: The gp boolean input port number. integer: [0:127]

action: The type of action. The action can either be "default" or "freedrive". (string)

Note: The lower range of the boolean input registers [0:63] is reserved for FieldBus/PLC interface usage. The upper range [64:127] cannot be accessed by FieldBus/PLC interfaces, since it is reserved for external RTDE clients.

See also:

- set input actions to default
- set standard digital input action
- set configurable digital input action
- set tool digital input action

**Example command:** set gp boolean input action(64, "freedrive")

- Example Parameters:
	- n is the gp boolean input register 0
	- f is set to "freedrive" action

### 16.1.5. set input actions to default()

Using this method sets the input actions of all standard, configurable, tool, and gp\_boolean input registers to "default" action.

See also:

- set standard digital input action
- set configurable digital input action
- set tool digital input action
- set qp boolean input action

```
Example command: set input actions to default()
```
### 16.1.6. set runstate configurable digital output to value (outputId, state)

Sets the output signal levels depending on the state of the program (running or stopped).

Example: Set configurable digital output 5 to high when program is not running.

>>> set runstate configurable digital output to value(5, 2)

#### Parameters

outputId: The output signal number (id), integer: [0:7]

state: The state of the output, integer:  $0 =$  Preserve state,  $1 =$  Low when program is not running,  $2 =$  High when program is not running,  $3 =$  High when program is running and low when it is stopped.

```
Example command: set runstate configurable digital output to value(5,
2)
```
- Example Parameters:
	- $\cdot$  outputid = configurable digital output on port 5
	- Runstate choice = 2 -> High when program is not running

### 16.1.7. set runstate gp\_boolean\_output\_to\_value(outputId, state)

Sets the output value depending on the state of the program (running or stopped).

#### **Parameters**

outputId: The output signal number (id), integer: [0:127]

state: The state of the output, integer:  $0 =$  Preserve state,  $1 =$  Low when program is not running,  $2 =$  High when program is not running,  $3 =$  High when program is running and low when it is stopped.

Note: The lower range of the boolean output registers [0:63] is reserved for FieldBus/PLC interface usage. The upper range [64:127] cannot be accessed by FieldBus/PLC interfaces, since it is reserved for external RTDE clients.

**Example command:** set runstate gp boolean output to value(64, 2)

- Example Parameters:
	- $\cdot$  outputid = output on port 64
	- Runstate choice =  $2 -$  High when program is not running

### 16.1.8. set runstate standard analog output to value(outputId, state)

Sets the output signal levels depending on the state of the program (running or stopped).

Example: Set standard analog output 1 to high when program is not running.

 $\ge$  set runstate standard analog output to value(1, 2)

### **Parameters**

outputId: The output signal number (id), integer: [0:1]

state: The state of the output, integer:  $0 =$  Preserve state, 1 = Min when program is not running, 2 = Max when program is not running,  $3 =$  Max when program is running and Min when it is stopped.

Example command: set\_runstate\_standard\_analog\_output\_to\_value(1, 2)

- Example Parameters:
	- outputid = standard analog output on port 1
	- Runstate choice =  $2 -$  High when program is not running

### 16.1.9. set\_runstate\_standard\_digital\_output\_to\_value(outputId, state)

Sets the output signal level depending on the state of the program (running or stopped).

Example: Set standard digital output 5 to high when program is not running.

 $\ge$  set runstate standard digital output to value(5, 2)

### **Parameters**

outputId: The output signal number (id), integer: [0:7]

state: The state of the output, integer:  $0 =$  Preserve state,  $1 =$  Low when program is not running,  $2 =$ High when program is not running, 3 = High when program is running and low when it is stopped.

Example command: set\_runstate\_standard\_digital\_output\_to\_value(5, 2)

- Example Parameters:
	- outputid = standard digital output on port 1
	- Runstate choice =  $2 -$  High when program is not running

### 16.1.10. set runstate tool digital output to value(outputId, state)

Sets the output signal level depending on the state of the program (running or stopped).

Example: Set tool digital output 1 to high when program is not running.

>>> set\_runstate\_tool\_digital\_output\_to\_value(1, 2)

#### **Parameters**

outputId: The output signal number (id), integer: [0:1]

state: The state of the output, integer:  $0 =$  Preserve state,  $1 =$  Low when program is not running,  $2 =$ High when program is not running, 3 = High when program is running and low when it is stopped.

Example command: set\_runstate\_tool\_digital\_output\_to\_value(1, 2)

- Example Parameters:
	- outputid = tool digital output on port 1
	- Runstate choice =  $2 -$  High when program is not running

### 16.1.11. set standard analog input domain(port, domain)

Set domain of standard analog inputs in the controller box

For the tool inputs see set tool analog input domain.

#### **Parameters**

port: analog input port number: 0 or 1

domain: analog input domains: 0: 4-20mA, 1: 0-10V

Example command: set\_standard\_analog\_input\_domain(1,0)

- Example Parameters:
	- $\cdot$  port = analog input port 1
	- domain =  $0(4-20 \text{ mA})$

# 16.1.12. set\_standard\_digital\_input\_action(port, action)

Using this method sets the selected standard digital input register to either a "default" or "freedrive" action.

See also:

set\_input\_actions\_to\_default

set\_configurable\_digital\_input\_action

set\_tool\_digital\_input\_action

set gp\_boolean\_input\_action

### **Parameters**

port: The standard digital input port number. (integer)

action: The type of action. The action can either be "default" or "freedrive". (string)

Example command: set\_standard\_digital\_input\_action(0,"freedrive")

- Example Parameters:
	- n is the standard digital input register 0
	- f is set to "freedrive" action

# 16.1.13. set tool analog input domain(port, domain)

Set domain of analog inputs in the tool

For the controller box inputs see set standard analog input domain.

### **Parameters**

port: analog input port number: 0 or 1

domain: analog input domains: 0: 4-20mA, 1: 0-10V

Example command: set tool analog input domain(1,1)

- Example Parameters:
	- $\cdot$  port = tool analog input 1
	- $\cdot$  domain = 1 (0-10 volts)

# 16.1.14. set tool digital input action(port, action)

Using this method sets the selected tool digital input register to either a "default" or "freedrive" action.

See also:

- set input actions to default
- set standard digital input action
- set configurable digital input action
- set qp boolean input action

#### **Parameters**

port: The tool digital input port number. (integer)

action: The type of action. The action can either be "default" or "freedrive". (string)

Example command: set\_tool\_digital\_input\_action(0, "freedrive")

- Example Parameters:
	- n is the tool digital input register 0
	- f is set to "freedrive" action